# **[Model 2001 Multimeter](#page-1-0)**

## Quick Reference Guide

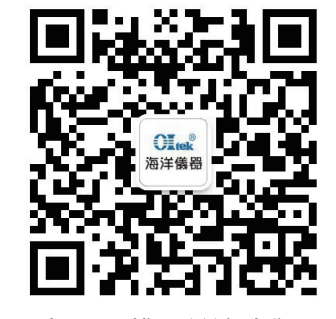

## 扫码二维码关注我们 或查找微信公众号:海洋仪器

# **Table of Contents**

<span id="page-1-1"></span><span id="page-1-0"></span>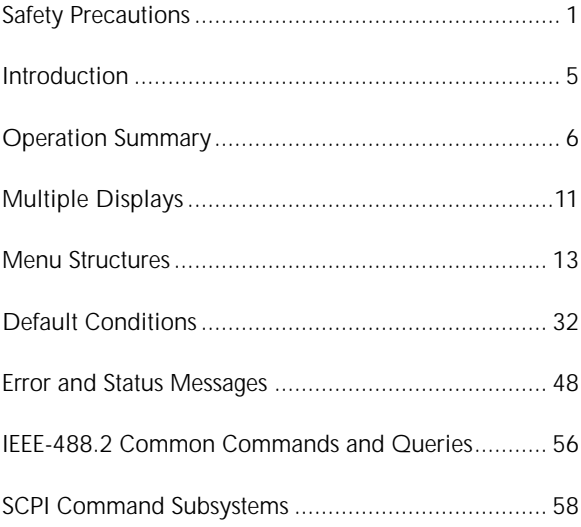

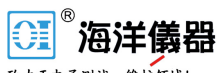

致力于电子测试、维护领域!

## **[Safety Precautions](#page-1-1)**

The following safety precautions should be observed before using this product and any associated instrumentation. Although some instruments and accessories would normally be used with non-hazardous voltages, there are situations where hazardous conditions may be present.

<span id="page-2-0"></span>This product is intended for use by qualified personnel who recognize shock hazards and are familiar with the safety precautions required to avoid possible injury. Read the operating information carefully before using the product.

The types of product users are:

**Responsible body** is the individual or group responsible for the use and maintenance of equipment, for ensuring that the equipment is operated within its specifications and operating limits, and for ensuring that operators are adequately trained.

**Operators** use the product for its intended function. They must be trained in electrical safety procedures and proper use of the instrument. They must be protected from electric shock and contact with hazardous live circuits.

**Maintenance personnel** perform routine procedures on the product to keep it operating, for example, setting the line voltage or replacing consumable materials. Maintenance procedures are described in the manual. The procedures explicitly state if the operator may perform them. Otherwise, they should be performed only by service personnel.

**Service personnel** are trained to work on live circuits, and perform safe installations and repairs of products. Only properly trained service personnel may perform installation and service procedures.

Exercise extreme caution when a shock hazard is present. Lethal voltage may be present on cable connector jacks or test fixtures. The American National Standards Institute (ANSI)

[states that a shock hazard exists when voltage levels greater](#page-1-1) than 30V RMS, 42.4V peak, or 60VDC are present. **A good safety practice is to expect that hazardous voltage is present in any unknown circuit before measuring.**

Users of this product must be protected from electric shock at all times. The responsible body must ensure that users are prevented access and/or insulated from every connection point. In some cases, connections must be exposed to potential human contact. Product users in these circumstances must be trained to protect themselves from the risk of electric shock. If the circuit is capable of operating at or above 1000 volts, **no conductive part of the circuit may be exposed.**

As described in the International Electrotechnical Commission (IEC) Standard IEC 664, digital multimeter measuring circuits (e.g., Keithley Models 175A, 199, 2000, 2001, 2002, and 2010) are Installation Category II. All other instruments' signal terminals are Installation Category I and must not be connected to mains.

Do not connect switching cards directly to unlimited power circuits. They are intended to be used with impedance limited sources. NEVER connect switching cards directly to AC mains. When connecting sources to switching cards, install protective devices to limit fault current and voltage to the card.

Before operating an instrument, make sure the line cord is connected to a properly grounded power receptacle. Inspect the connecting cables, test leads, and jumpers for possible wear, cracks, or breaks before each use.

For maximum safety, do not touch the product, test cables, or any other instruments while power is applied to the circuit under test. ALWAYS remove power from the entire test system and discharge any capacitors before: connecting or disconnecting cables or jumpers, installing or removing switching cards, or making internal changes, such as installing or removing jumpers.

[Do not touch any object that could provide a current path to the](#page-1-1) common side of the circuit under test or power line (earth) ground. Always make measurements with dry hands while standing on a dry, insulated surface capable of withstanding the voltage being measured.

The instrument and accessories must be used in accordance with its specifications and operating instructions or the safety of the equipment may be impaired.

Do not exceed the maximum signal levels of the instruments and accessories, as defined in the specifications and operating information, and as shown on the instrument or test fixture panels, or switching card.

When fuses are used in a product, replace with same type and rating for continued protection against fire hazard.

Chassis connections must only be used as shield connections for measuring circuits, NOT as safety earth ground connections.

If you are using a test fixture, keep the lid closed while power is applied to the device under test. Safe operation requires the use of a lid interlock.

If a  $(\pm)$  screw is present, connect it to safety earth ground using the wire recommended in the user documentation.

The  $\sqrt{!}$  symbol on an instrument indicates that the user should refer to the operating instructions located in the manual.

The  $\overrightarrow{f}$  symbol on an instrument shows that it can source or measure 1000 volts or more, including the combined effect of normal and common mode voltages. Use standard safety precautions to avoid personal contact with these voltages.

The **WARNING** heading in a manual explains dangers that might result in personal injury or death. Always read the associated information very carefully before performing the indicated procedure.

The **CAUTION** heading in a manual explains hazards that [could damage the instrument. Such damage may invalidate the](#page-1-1) warranty.

Instrumentation and accessories shall not be connected to humans.

Before performing any maintenance, disconnect the line cord and all test cables.

To maintain protection from electric shock and fire, replacement components in mains circuits, including the power transformer, test leads, and input jacks, must be purchased from Keithley Instruments. Standard fuses, with applicable national safety approvals, may be used if the rating and type are the same. Other components that are not safety related may be purchased from other suppliers as long as they are equivalent to the original component. (Note that selected parts should be purchased only through Keithley Instruments to maintain accuracy and functionality of the product.) If you are unsure about the applicability of a replacement component, call a Keithley Instruments office for information.

To clean an instrument, use a damp cloth or mild, water based cleaner. Clean the exterior of the instrument only. Do not apply cleaner directly to the instrument or allow liquids to enter or spill on the instrument. Products that consist of a circuit board with no case or chassis (e.g., data acquisition board for installation into a computer) should never require cleaning if handled according to instructions. If the board becomes contaminated and operation is affected, the board should be returned to the factory for proper cleaning/servicing.

## **Introduction**

<span id="page-6-0"></span>[This quick reference guide includes summary informa](#page-1-1)tion on front panel and IEEE-488 operation for the Model 2001 Multimeter. For detailed information, consult the Model 2001 Operator's Manual, the Model 2001 Calibration Manual, and the Model 2001-SCAN Scanner Card Instruction Manual.

All Keithley product names are trademarks or registered trademarks of Keithley Instruments, Inc.

Other brand and product names are trademarks or registered trademarks of their respective holders.

北京海洋兴业科技股份有限公司(证券代码:839145) www.hyxyyq.com

## **[Operation Summary](#page-1-1)**

## <span id="page-7-0"></span>**Default Configuration**

The Model 2001 can save from one to ten user setups in memory, depending on the installed memory option. You can select one of the user setups as the power-on default, or have the instrument power up to either of the two factory defaults (optimized for "BENCH" or "GPIB" operation). Reset the instrument to "BENCH" defaults from the front panel by performing the following steps:

1. Press the MENU key to display the main menu:

MAIN MENU SAVESETUP GPIB CALIBRATION  $\blacktriangleright$ TEST LIMITS STATUS-MSG GENERAL

2. If the SAVESETUP option is not blinking, press the key until it is blinking and then press ENTER to view the setup menu:

SETUP MENU SAVE RESTORE POWERON RESET

3. Select the RESET option and press ENTER to view the reset menu:

RESET ORIGINAL DELTS BENCH GPIB

4. Select the BENCH option and press ENTER. The following message is displayed:

RESETTING INSTRUMENT ENTER to confirm; EXIT to abort

5. Press ENTER to confirm. The display will show DC voltage readings with autorange enabled.

[Assuming the Model 2001 is set to primary address 16,](#page-1-1)  the instrument can be reset and the reading displayed on the computer CRT from the IEEE-488 bus with the following code fragment:

- 100 OUTPUT 716;":syst:pres"
- 110 OUTPUT 716;":fetc?"
- 120 ENTER 716;A\$
- 130 PRINT A\$

### **Instrument Connections**

Each measurement function has an appropriate connection scheme. Connections for all functions can be found in Section 3 of the Model 2001 Operator's Manual. The following steps summarize making DC voltage measurements with the Model 2001:

- 1. Select the front input jacks with the INPUTS button (outer position for front jacks, inner position for rear).
- 2. Using the set of supplied test leads, connect the Model 2001 to a DC voltage source (e.g., a battery) as shown in Figure 1.
- 3. Use the RANGE keys to select autoranging or a manual range. Pressing the AUTO range key toggles autoranging. You can select a different range with the  $\triangle$  RANGE and  $\nabla$  RANGE keys. The following code statement enables autoranging on the DCV function:

100 OUTPUT 716;":volt:dc:rang:auto on" www.hyxyyq.com

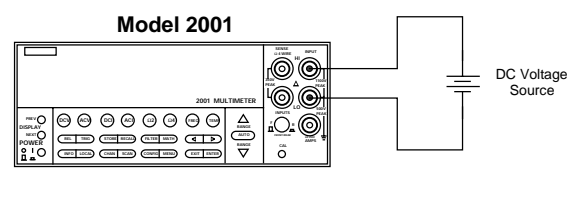

Input Resistance = 10MΩ on 1000V and 200V ranges ; > 10GΩ on 20V, 2V and 200mV ranges. = 1MΩ on DCV peak spikes measurement.

**Caution** : Maximum Input = 1100V peak

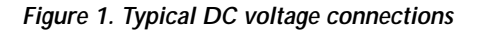

### **Changing the Configuration**

Each measurement function and operation has the default settings that are listed in Table 18. For example, the default settings for DC voltage are as follows:

- Measurement speed (integration time) Normal, 1 power line cycle.
- Digital filter Advanced, 10 readings, 1% noise tolerance, moving average.
- Display resolution  $-6.5$  digits.

If these settings are not sufficient for your application, they can be changed through configuration menus. For example, to configure the DC voltage function to store high speed measurements, follow these steps:

1. Press CONFIG key and then the DCV key to view  $\frac{\text{SS0145}}{\text{w}}$ 

[the DCV configuration menu:](#page-1-1)

CONFIGURE DCV SPEED FILTER RESOLUTION

2. Select SPEED from the menu, then press ENTER. The multimeter displays the following menu:

DCV MEASUREMENT SPEED NORMAL FAST MEDIUM HIACCURACY SET-SPEED-EXACTLY SET-BY-RESLN

- 3. Using the cursor keys, select the FAST option, then press ENTER. Since the resolution is set to AUTO, where it defaults to a value appropriate for the speed, it will be set to 4.5d automatically.
- 4. Press EXIT to return to the normal display.

To store readings in the instrument's data storage buffer, perform the following:

1. Press the STORE key. The following message is displayed:

STORE 00100 READINGS Use  $\blacktriangleleft$  ,  $\blacktriangleright$  ,  $\blacktriangle$  ,  $\blacktriangledown$  , ENTER, EXIT, or INFO

2. Use the cursor and RANGE keys to change the number of readings stored, or just press ENTER to start storing readings.

To recall the stored readings, perform the following:

1. Press RECALL to view the readings. The following message is displayed with the cursor on the least significant digit of the reading number:<br> $rac{839145}{839145}$ 

www.hyxyya.com

+000.0000 mVDC Rdg#+00000 @Time =+000.000000 sec

- [2. Use the RANGE keys to increment and decrement](#page-1-1) the reading number and scroll through the buffer.
- 3. The NEXT and PREV DISPLAY keys can be used while recalling readings to access additional buffer data, such as maximum and minimum readings.

The following code fragment configures the Model 2001 for high speed DC voltage readings, stores 100 readings, and sends the readings over the bus:

```
100 OUTPUT 716;":syst:pres"
```

```
110 OUTPUT 716;":volt:dc:nplc 0.01"
```

```
120 OUTPUT 716;":trac:clear"
```

```
130 OUTPUT 716;":trac:feed calc"
```

```
140 OUTPUT 716;":trac:egr full"
```

```
150 OUTPUT 716;":trac:poin 100"
```

```
160 OUTPUT 716;":trac:feed:cont next"
```

```
170 OUTPUT 716;":trac:data?"
```

```
180 ENTER 716;A$
```

```
190 PRINT A$
```
## **Multiple Displays**

Each measurement function has its own set of "multiple displays" shown on the bottom line of the front panel display. To scroll through the multiple displays available for the present function, repeatedly press and release the NEXT DISPLAY key. The same action with the PRE-Vious DISPLAY key does a reverse scroll through the displays. To return to the default reading display, just press and hold either key.

#### Table 1. Multiple displays by function

<span id="page-12-0"></span>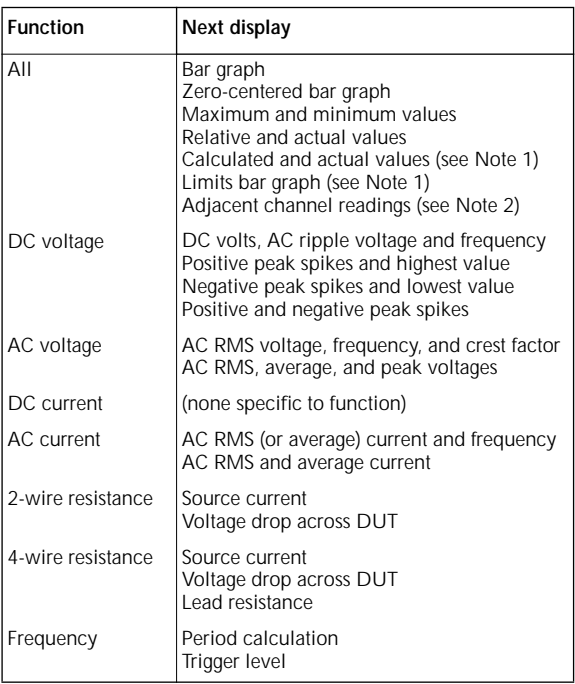

#### **Table 1. Multiple displays by function (cont.)**

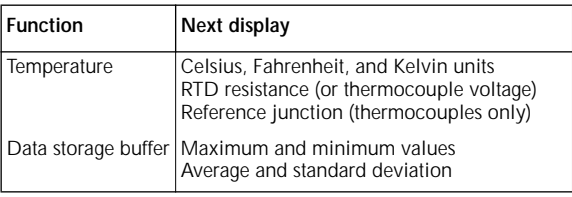

Notes:

- 1. Multiple displays for calculated values and limits bar graph are not available for the frequency function.
- 2. The multiple display for adjacent channel readings is not available for the DC and AC current functions.

## **[Menu Structures](#page-1-1)**

The desired menu is displayed by pressing the appropriate key or sequence:

- <span id="page-13-0"></span>• CONFIG and then DCV (or ACV, DCI, ACI,  $\Omega$ 2,  $\Omega$ 4, FREQ, TEMP) - Shows the configuration menu for each measurement function.
- CONFIG and then NEXT DISPLAY (or PREV DIS-PLAY, REL, TRIG, STORE, FILTER, MATH, CHAN, SCAN) — Shows the configuration menu for the multiple displays and each measurement operation.
- MENU The main menu accesses items for which there are not dedicated keys.

Once in a menu structure, place the cursor  $($  and  $)$ keys) on the desired selection and press ENTER. Use the cursor keys, RANGE  $\triangle$  and RANGE  $\blacktriangledown$  keys to enter parameters. Use the EXIT key to back out of a menu structure and disable a menu.

| Menu item            | Description                                       |  |
|----------------------|---------------------------------------------------|--|
| <b>SPFFD</b>         | Measurement speed (integration time)              |  |
|                      | menu:                                             |  |
| <b>NORMAL</b>        | Select 1 PLC (power line cycle,                   |  |
|                      | 16.67 msec for 60Hz, 20 msec for                  |  |
|                      | 50Hz and 400Hz).                                  |  |
| <b>FAST</b>          | Select 0.01 PLC.                                  |  |
| <b>MEDIUM</b>        | Select 0.1 PLC.                                   |  |
| <b>HIACCURACY</b>    | Select 10 PLC.                                    |  |
| SET-SPEED-EXACTLY    | Set integration time in PLC<br>$(0.01-10).$       |  |
| SET-BY-RSLN          | Default to setting appropriate for<br>resolution. |  |
| <b>ANALOG-FILTER</b> | Enable (ON) or disable (OFF) analog<br>filter.    |  |
|                      | 839145<br>www.hyxyyq.con                          |  |

**Table 2. CONFIGURE DCV menu structure** 

**[Table 2. CONFIGURE DCV menu structure \(cont.\)](#page-1-1)**

| Menu item                       | Description                                                                                                  |  |  |  |
|---------------------------------|----------------------------------------------------------------------------------------------------|--|--|--|
| <b>FILTER</b>                   | Digital filter menu:                                                                                         |  |  |  |
| <b>AUTO</b>                     | Default to filter appropriate for<br>integration time.                                                       |  |  |  |
| AVERAGING                       | Program a simple average filter<br>(1-100 readings).                                                         |  |  |  |
| <b>ADVANCED</b>                 | Program a simple average filter<br>(1-100 readings) with a noise tol-<br>erance window (0-100% of<br>range). |  |  |  |
| AVERAGING-MODE                  | Select moving average or repeat-<br>ing average mode.                                                        |  |  |  |
| <b>RESOLUTION</b><br>AUTO       | Display resolution menu:<br>Default to resolution appropriate<br>for integration time.                       |  |  |  |
| 3.5d, 4.5d, 5.5d, 6.5d,<br>7.5d | Select a specific resolution.                                                                                |  |  |  |

**Table 3. CONFIGURE ACV menu structure** 

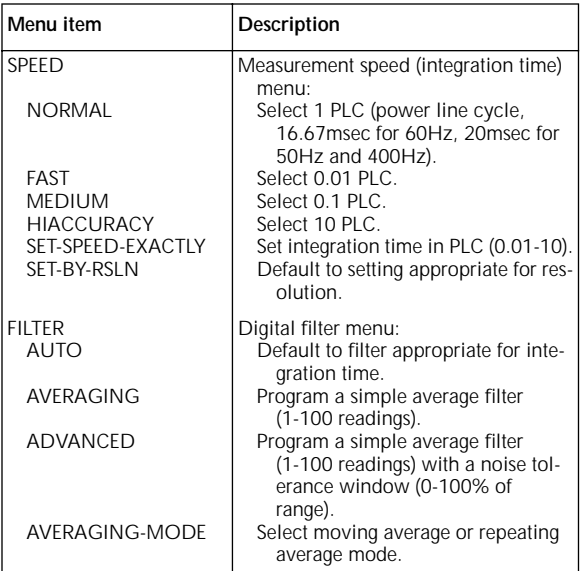

## **[Table 3. CONFIGURE ACV menu structure \(cont.\)](#page-1-1)**

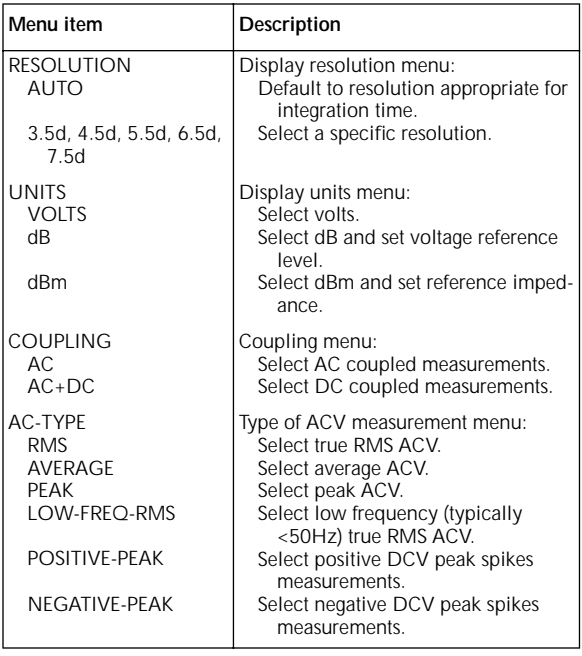

15

### **[Table 4. CONFIGURE DCI menu structure](#page-1-1)**

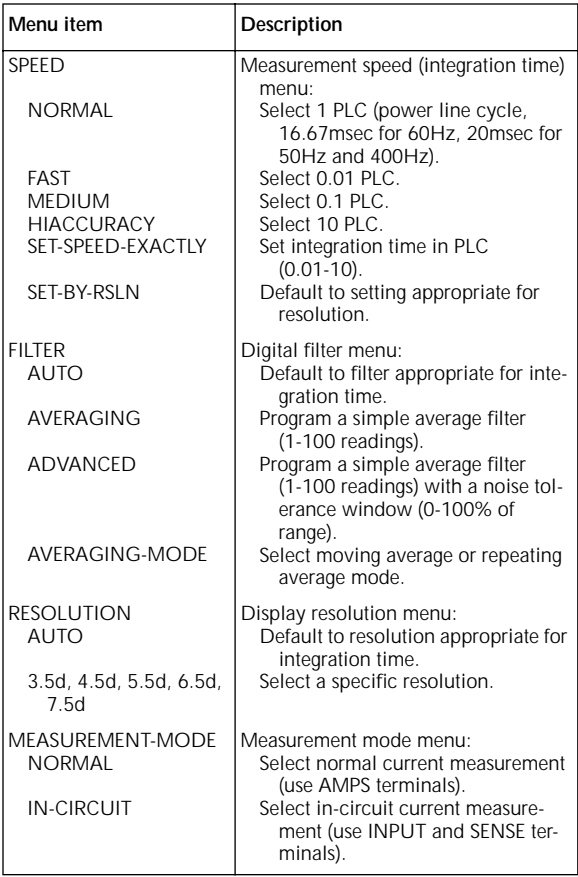

## **[Table 5. CONFIGURE ACI menu structure](#page-1-1)**

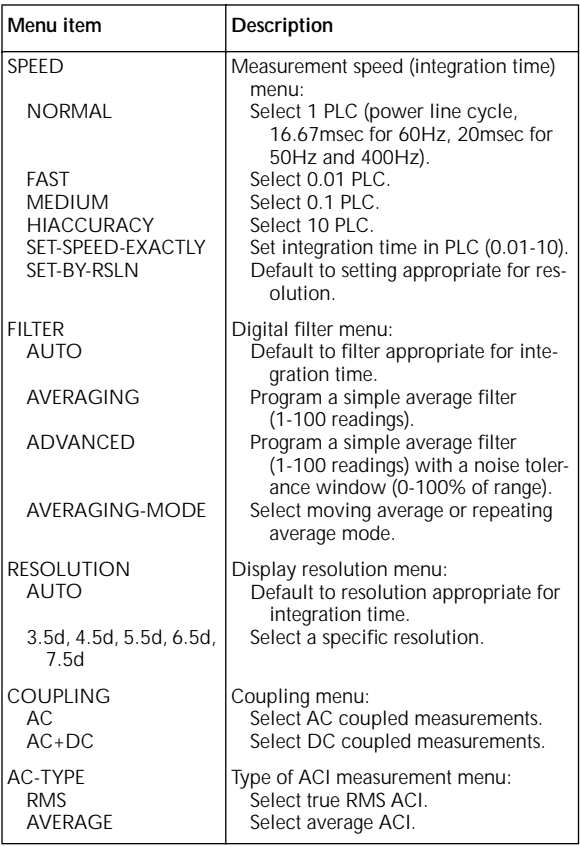

### **[Table 6. CONFIGURE OHMS-2W menu structure](#page-1-1)**

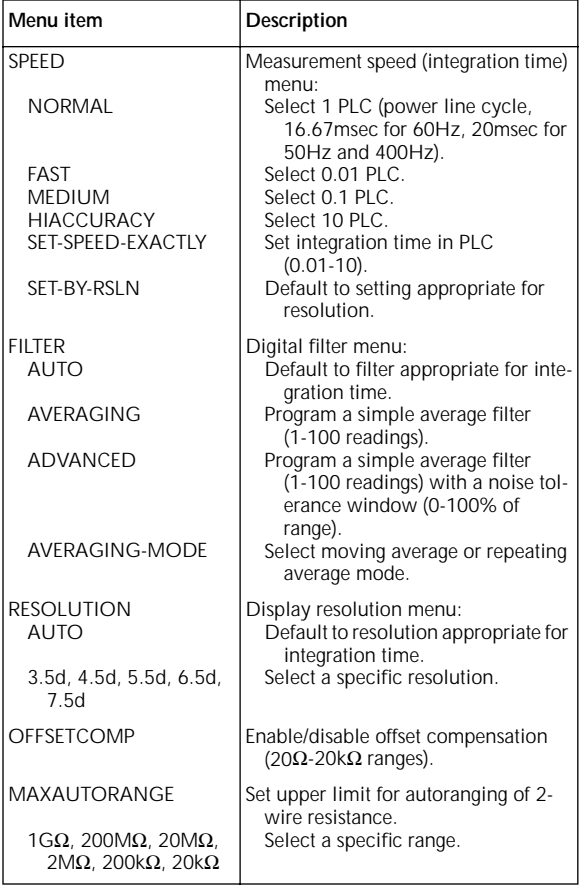

## **[Table 7. CONFIGURE OHMS-4W menu structure](#page-1-1)**

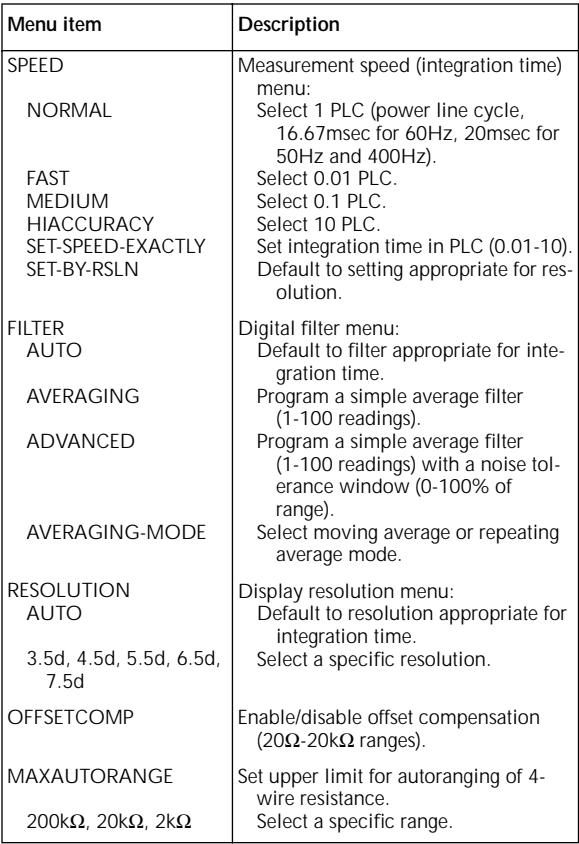

#### **[Table 8. CONFIGURE FREQUENCY menu structure](#page-1-1)**

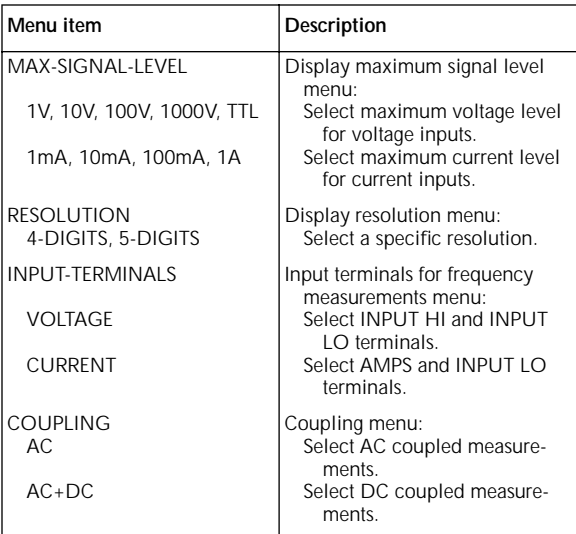

Note: The maximum signal level menu is coupled to the input terminals menu, i.e., voltage levels are shown if voltage is the selected input.

20

### **[Table 9. CONFIG TEMPERATURE menu structure](#page-1-1)**

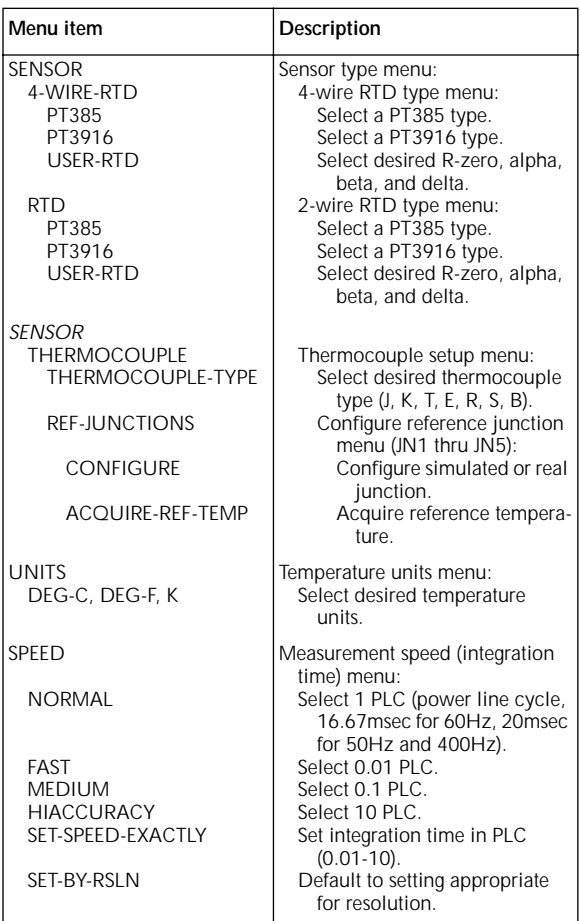

### **[Table 9. CONFIG TEMPERATURE menu structure](#page-1-1)  (cont.)**

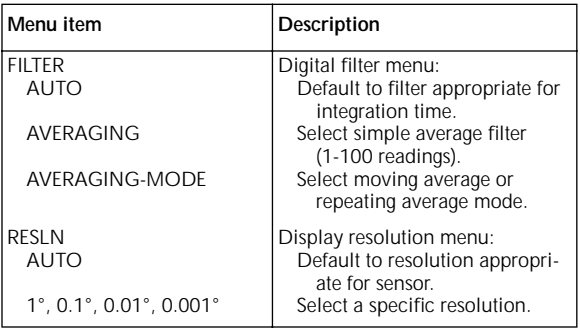

#### **Table 10. CONFIGURE TRIGGER menu structure**

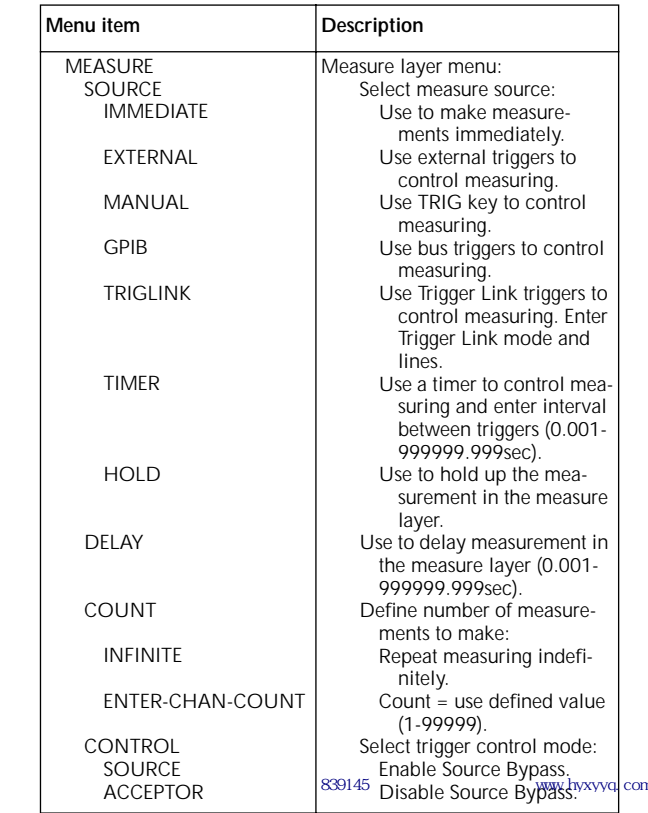

#### **[Table 10. CONFIGURE TRIGGER menu structure](#page-1-1)  (cont.)**

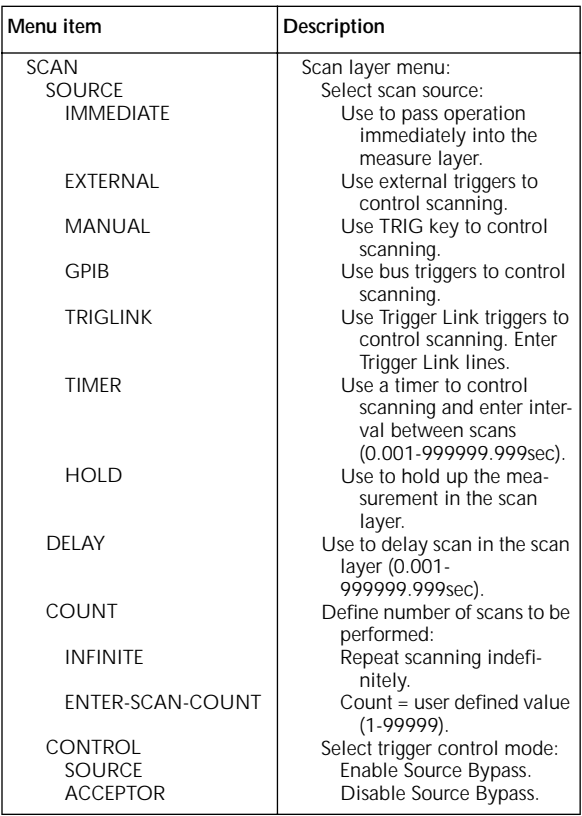

### **[Table 10. CONFIGURE TRIGGER menu structure](#page-1-1)  (cont.)**

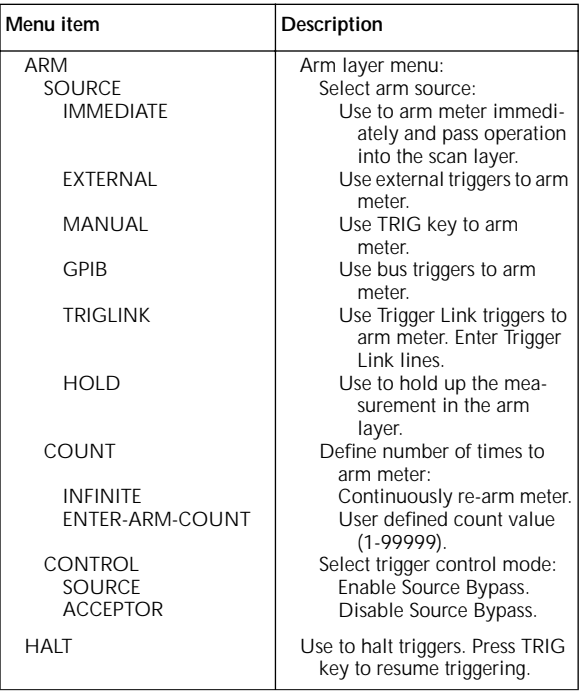

## **[Table 11. CONFIG DATA STORE menu structure](#page-1-1)**

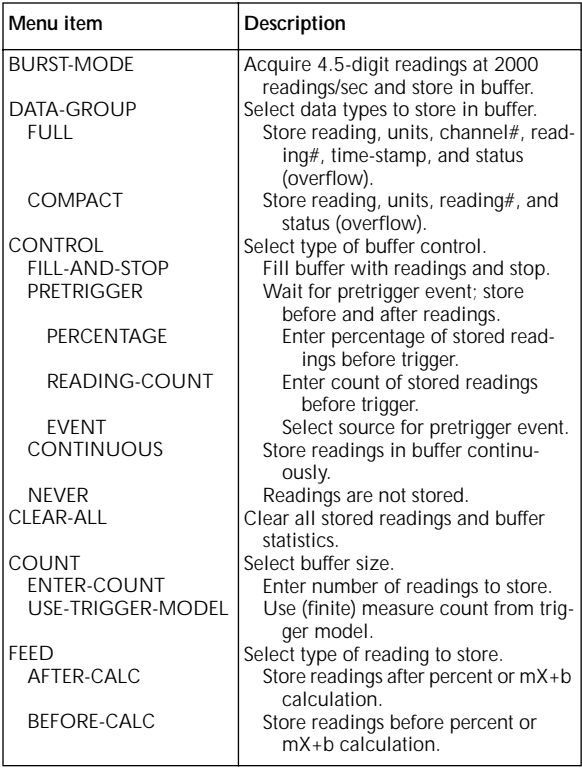

#### **[Table 12. CONFIG FILTER menu structure](#page-1-1)**

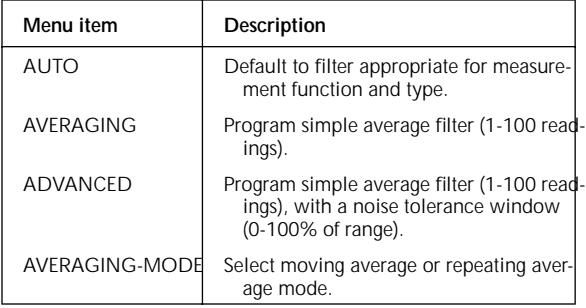

#### **Table 13. CONFIGURE MATH menu structure**

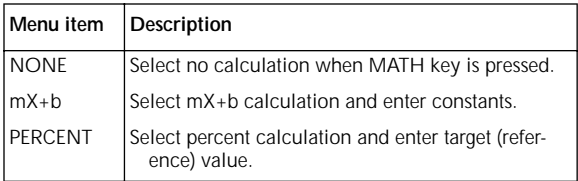

#### **Table 14. CHANNEL SELECTION menu structure**

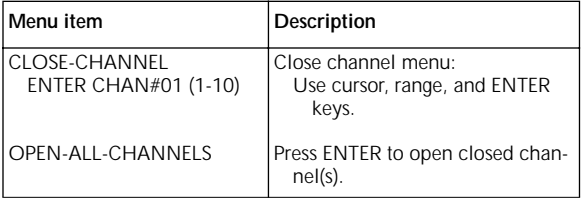

#### **[Table 15. CONFIGURE CHANNELS menu structure](#page-1-1)**

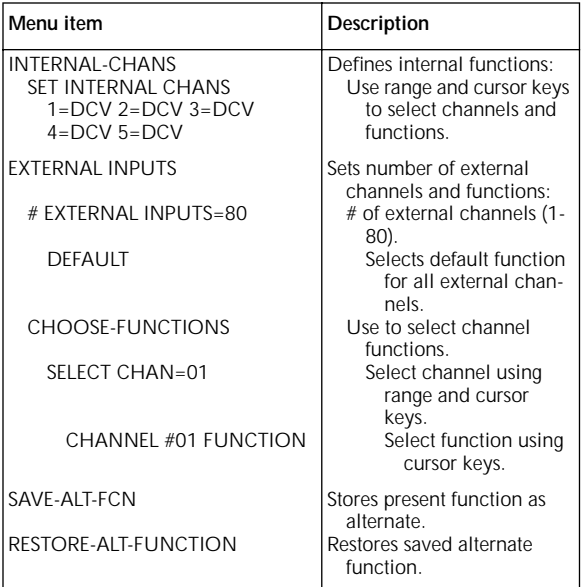

#### **Table 16. SCAN OPERATION menu structure**

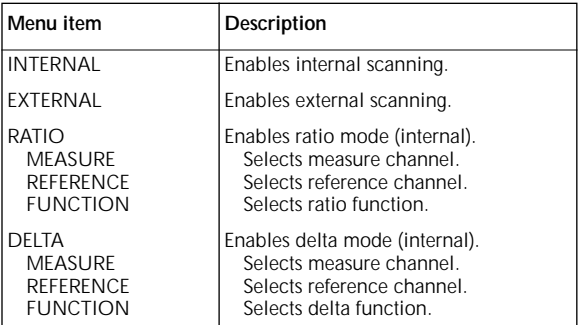

**[Table 17. Main menu structure](#page-1-1)** 

| Menu item         | Description                                                                 |  |  |
|-------------------|-----------------------------------------------------------------------------|--|--|
| SAVESETUP         | Setup menu:                                                                 |  |  |
| SAVE              | Save setup at a memory location<br>(up to 1, 5, or 10).                     |  |  |
| <b>RESTORE</b>    | Return 2001 to setup stored at a<br>memory location (up to 1, 5,<br>or 10). |  |  |
| <b>POWERON</b>    | Power-on Menu:                                                              |  |  |
| <b>BENCH</b>      | Power on to bench default<br>setup conditions.                              |  |  |
| <b>GPIB</b>       | Power on to GPIB default<br>setup conditions.                               |  |  |
| USER-SETUP-NUMBER | Power on to setup stored at a<br>memory location (up to 1,<br>5, or 10).    |  |  |
| <b>RESET</b>      | Reset Menu:                                                                 |  |  |
| <b>BENCH</b>      | Return 2001 to bench default<br>setup.                                      |  |  |
| <b>GPIB</b>       | Return 2001 to GPIB default<br>setup.                                       |  |  |

29

**[Table 17. Main menu structure \(cont.\)](#page-1-1)**

| Menu item                               | Description                                          |  |  |  |
|-----------------------------------------|------------------------------------------------------|--|--|--|
| GPIB                                    | GPIB/Printer Setup menu:                             |  |  |  |
| <b>ADDRESSABLE</b>                      | Check/change IEEE-488 bus                            |  |  |  |
|                                         | address (0-30).                                      |  |  |  |
| <b>TALK-ONLY</b>                        | GPIB/Printer Talk-only mode                          |  |  |  |
| FFFD                                    | menu:                                                |  |  |  |
| AFTER-CALC                              | GPIB Output Feed menu:<br>Specify reading after math |  |  |  |
|                                         | operation.                                           |  |  |  |
| BEFORE-CALC                             | Specify reading before math                          |  |  |  |
|                                         | operation.                                           |  |  |  |
| <b>NONE</b>                             | Specify no readings.                                 |  |  |  |
| <b>INTERFACE</b>                        | Select printer interface.                            |  |  |  |
| <b>IFFF-488</b>                         | Specify IEEE-488 printer.                            |  |  |  |
| <b>CENTRONICS</b>                       | Specify Centronics parallel                          |  |  |  |
|                                         | printer.                                             |  |  |  |
| <b>INTERVAL</b>                         | Specify printing interval (every                     |  |  |  |
| FORMFEED                                | reading to 1 out of 9999).<br>Formfeeds menu:        |  |  |  |
| CONTROL                                 | Enable/disable page breaks.                          |  |  |  |
| SET-PAGE-SETUP                          | Set number line between                              |  |  |  |
|                                         | form feeds (1-255).                                  |  |  |  |
| <b>FLEMENTS</b>                         | Select GPIB data elements (read-                     |  |  |  |
|                                         | ing, units, reading number,                          |  |  |  |
|                                         | channel number, timestamp,                           |  |  |  |
|                                         | status).                                             |  |  |  |
| <b>STATUS</b>                           | Display IEEE-488 bus status byte.                    |  |  |  |
| CALIBRATION                             | Calibration menu:                                    |  |  |  |
| <b>COMPREHENSIVE</b>                    | Perform DC and AC calibration.                       |  |  |  |
| AC-ONLY-CAL                             | Perform AC calibration only                          |  |  |  |
|                                         | (open-circuit).                                      |  |  |  |
| <b>CALIBRATION-DATES</b>                | Check/change calibration date.                       |  |  |  |
| <b>TEST</b>                             | Self-test menu:                                      |  |  |  |
| <b>BUILT-IN-TEST</b>                    | Test analog and digital boards.                      |  |  |  |
| <b>AUTOMATIC</b>                        | Run all tests automatically.                         |  |  |  |
| <b>MANUAL</b>                           | Select tests to run.                                 |  |  |  |
| <b>DIAGNOSTICS</b>                      | Factory diagnostic tests.                            |  |  |  |
| <b>FRONT-PANEL-TESTS</b><br><b>KFYS</b> | Test display board.                                  |  |  |  |
|                                         | Verify operation of front panel<br>keys.             |  |  |  |
| DISPLAY-PATTERNS                        | Verify operation of display.                         |  |  |  |
|                                         |                                                      |  |  |  |

## **[Table 17. Main menu structure \(cont.\)](#page-1-1)**

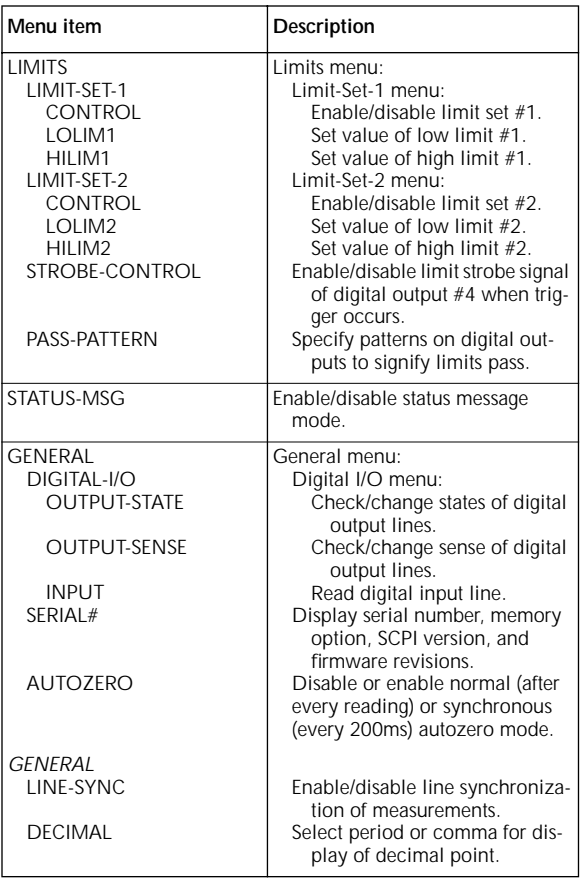

## **[Default Conditions](#page-1-1)**

#### **Table 18. Factory default conditions**

<span id="page-31-0"></span>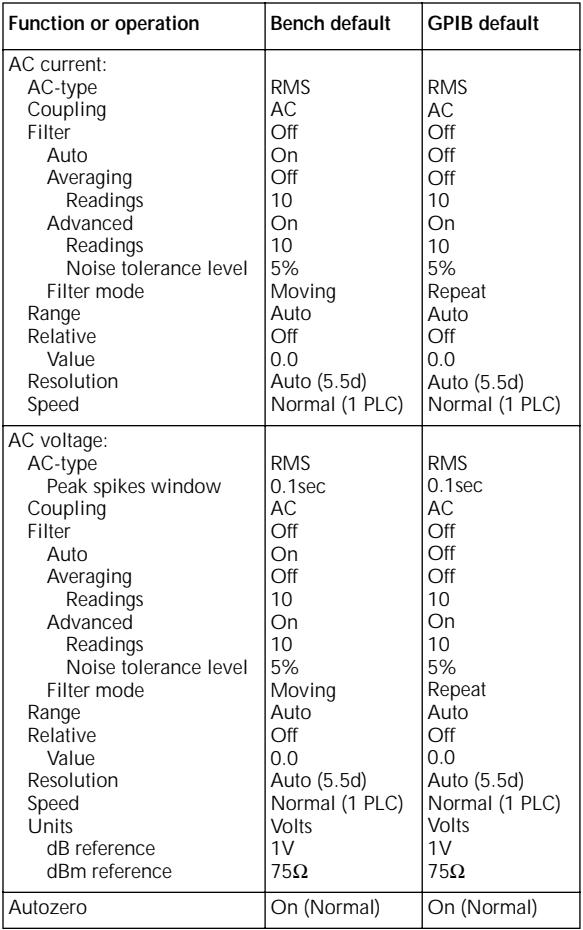

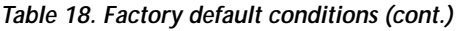

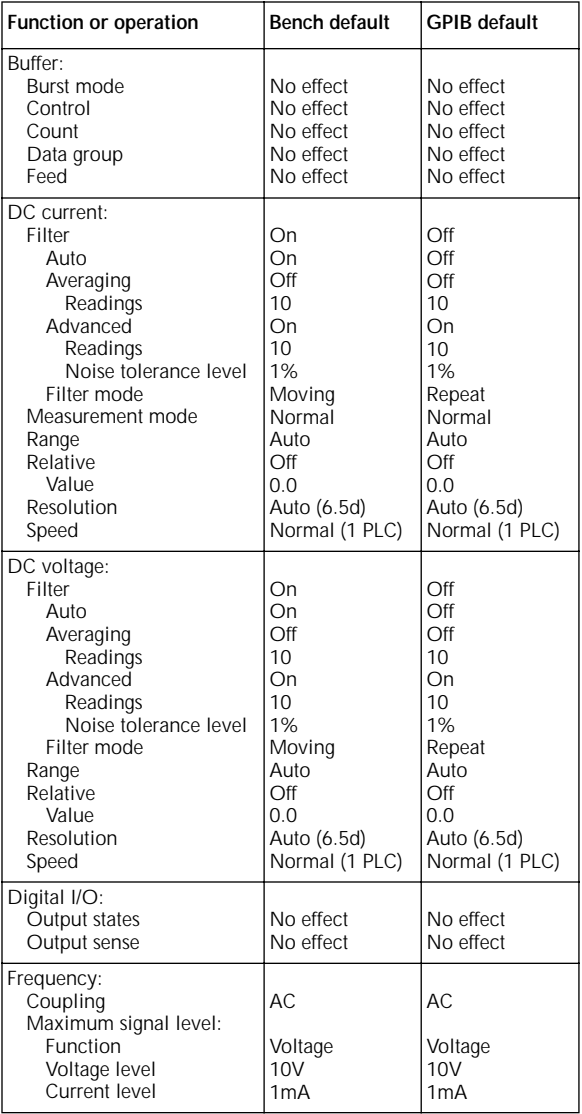

| Function or operation                                                                                                    | <b>Bench default</b>                                                                                                    | <b>GPIB default</b>                                                                                                    |
|----------------------------------------------------------------------------------------------------|----------------------------------------------------------------------------------------------------|----------------------------------------------------------------------------------------------------|
| Frequency:<br>Relative<br>Value<br>Resolution<br>Terminals<br>Trigger level                                                                                                    | Off<br>0.0<br>Auto (5d)<br>Voltage<br>0.0                                                                                     | Off<br>0.0<br>Auto (5d)<br>Voltage<br>0.0                                                                                       |
| Function                                                                                                    | <b>DCV</b>                                                                                                    | <b>DCV</b>                                                                                                    |
| Limits:<br>Limit set $#1$<br>Low limit #1<br>Low limit #1 action<br>High limit #1<br>High limit #1 action<br>Limit set #2<br>Low limit $#2$<br>Low limit #2 action<br>High limit #2<br>High limit #2 action<br>Strobe control<br>Pass pattern | Off<br>$-1.0$<br>0<br>1.0<br>0<br>Off<br>$-1.0$<br>0<br>1.0<br>0<br>Off<br>0                                                  | Off<br>$-1.0$<br>0<br>1.0<br>0<br>Off<br>$-1.0$<br>0<br>1.0<br>0<br>Off<br>0                                                    |
| Line synchronization                                                                                                    | Off                                                                                                    | Off                                                                                                    |
| Math<br>Function<br>Reference for percent<br>Scale factor for mX+b<br>Offset for mX+b                                                                                                    | Off<br>Percent<br>1.0<br>1.0<br>0.0                                                                                           | Off<br>Percent<br>1.0<br>1.0<br>0.0                                                                                             |
| Resistance (2-wire):<br>Filter<br>Auto<br>Averaging<br>Readings<br>Advanced<br>Readings<br>Noise tolerance level<br>Filter mode<br>Offset compensation<br>Range<br>Maximum autorange<br>Relative<br>Value<br>Resolution<br>Speed              | On<br>On<br>Off<br>10<br>Οn<br>10<br>1%<br>Moving<br>Off<br>Auto<br>$1G\Omega$<br>Off<br>0.0<br>Auto (6.5d)<br>Normal (1 PLC) | Off<br>Off<br>Off<br>10<br>On<br>10<br>1%<br>Repeat<br>Off<br>Auto<br>$1G\Omega$<br>Off<br>0.0<br>Auto (6.5d)<br>Normal (1 PLC) |

**[Table 18. Factory default conditions \(cont.\)](#page-1-1)**

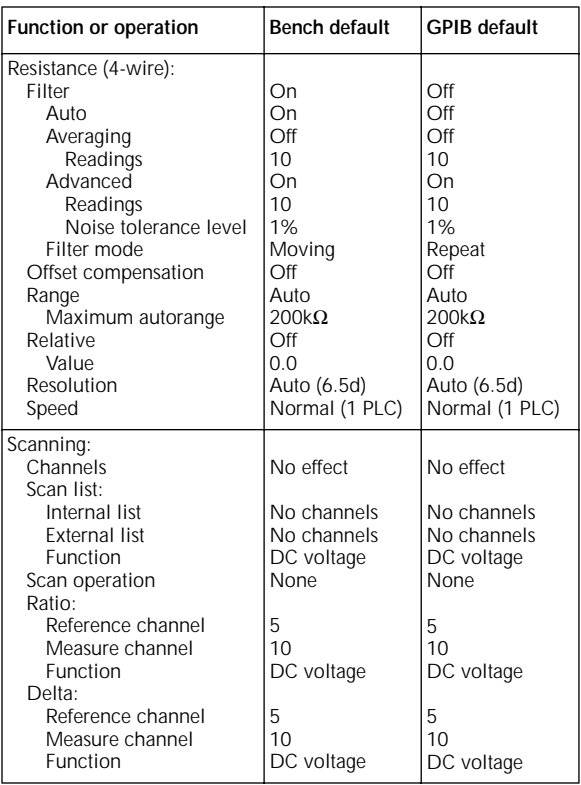

### **[Table 18. Factory default conditions \(cont.\)](#page-1-1)**

| Off<br>Off<br>On         |
|--------------------------|
|                          |
|                          |
|                          |
|                          |
| 10                       |
| Repeat                   |
| Off                      |
| 0 Q                      |
| Auto (0.01°C)            |
|                          |
| PT385                    |
| $100\Omega$              |
| 0.00385                  |
| 0.111                    |
| 1.507                    |
|                          |
| 4-wire RTD               |
| Normal (1 PLC)           |
|                          |
|                          |
| Simulated                |
| $23^{\circ}$ C           |
| $10mV$ <sup>o</sup> C    |
|                          |
| $0mV \otimes 0^{\circ}C$ |
|                          |
|                          |

**[Table 18. Factory default conditions \(cont.\)](#page-1-1)**

36
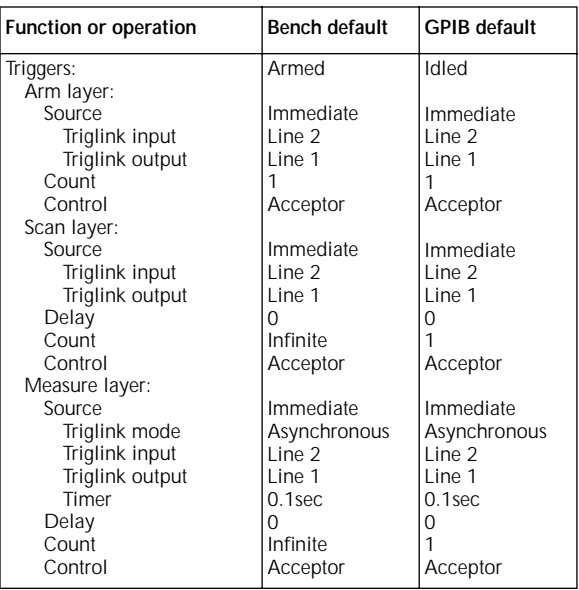

## **[Table 18. Factory default conditions \(cont.\)](#page-1-0)**

## **[Table 19. \\*RST and :SYSTem:PRESet](#page-1-0)**

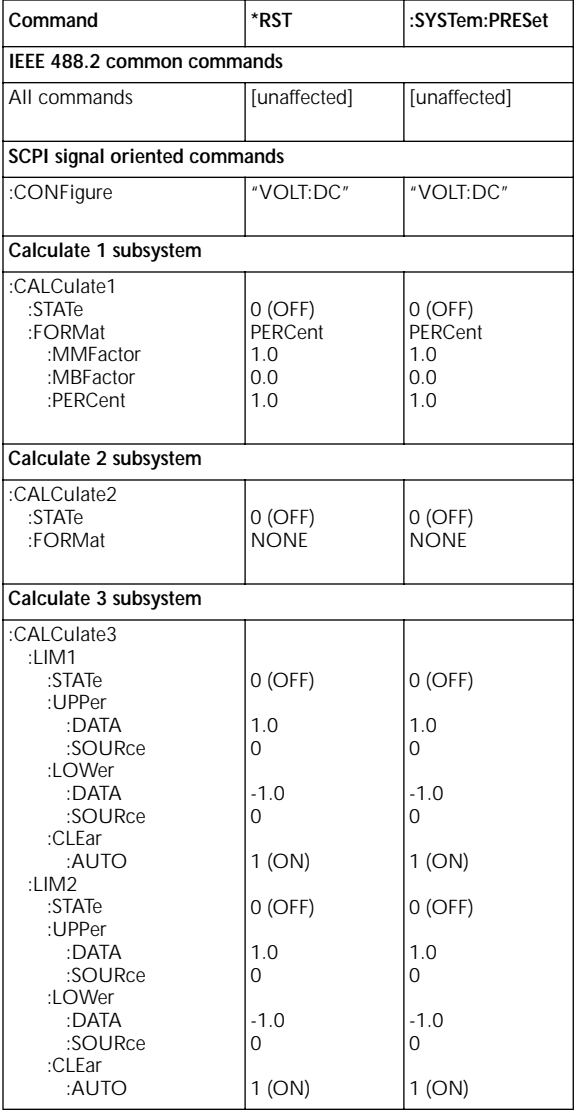

 $\frac{1}{839145}$  www.hyxyyq.com

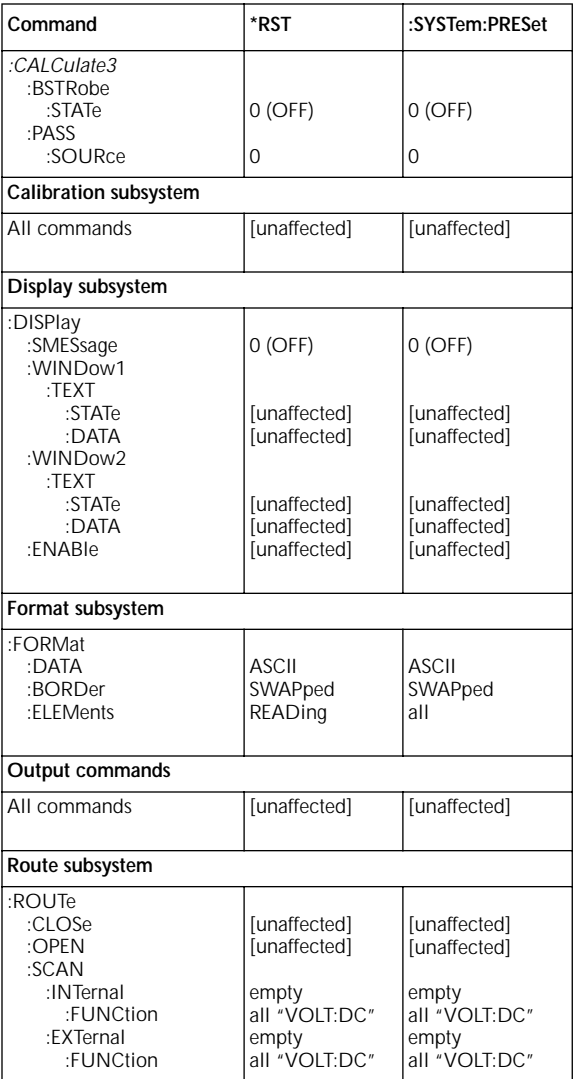

**[Table 19. \\*RST and :SYSTem:PRESet \(cont.\)](#page-1-0)**

| Command                                                                                                    | *RST                                                                                                    | :SYSTem:PRESet                                                                                                    |
|----------------------------------------------------------------------------------------------------|----------------------------------------------------------------------------------------------------|----------------------------------------------------------------------------------------------------|
| :ROUTe<br>:SCAN<br>:RATio<br>:RCHannel<br>:MCHannel<br>:FUNCtion<br>:DELTa<br>:RCHannel<br>:MCHannel<br>:FUNCtion<br>:LSELect                                                                                                | 5<br>10<br>"VOLT:DC"<br>5<br>10<br>"VOLT:DC"<br><b>NONE</b>                                                                                               | 5<br>10<br>"VOLT:DC"<br>5<br>10<br>"VOLT:DC"<br><b>NONE</b>                                                                                 |
| Sense commands                                                                                                    |                                                                                                    |                                                                                                    |
| :SENSe1<br>:FUNCtion                                                                                                    | "VOLT:DC"                                                                                                    | "VOLT:DC"                                                                                                    |
| <b>AC current commands</b>                                                                                                    |                                                                                                    |                                                                                                    |
| :SENSe1<br>:CURRent<br>:AC<br>:APERture<br>:AUTO<br>:NPLCycles<br>:AUTO<br>:COUPling<br>:RANGe<br>:UPPer<br>:AUTO<br>:ULIMit<br>:LLIMit<br>:REFerence<br>:STATe<br>:DIGits<br>:AUTO<br>:AVERage<br>:STATe<br>:AUTO<br>:COUNt | 1/LineFreg<br>$0$ (OFF)<br>1<br>$0$ (OFF)<br>АC<br>2.1<br>$1$ (ON)<br>2.1<br>$2.0E - 4$<br>0.0<br>$0$ (OFF)<br>6<br>$1$ (ON)<br>$0$ (OFF)<br>O(OFF)<br>10 | 1/LineFreg<br>O(OFF)<br>1<br>O(OFF)<br>AC<br>2.1<br>1 (ON)<br>2.1<br>$2.0E - 4$<br>0.0<br>O(OFF)<br>6<br>$1$ (ON)<br>O(OFF)<br>1 (ON)<br>10 |
| :TCONtrol<br>:ADVanced<br>:STATe<br>:NTOLerance<br>:DETector<br>:FUNCtion                                                                                                    | REPeat<br>$1$ (ON)<br>5<br><b>RMS</b>                                                                                                    | MOVing<br>1 (ON)<br>5<br><b>RMS</b>                                                                                                    |

| Command                                                                                                    | *RST                                                                                                    | :SYSTem:PRESet                                                                                                    |  |
|----------------------------------------------------------------------------------------------------|----------------------------------------------------------------------------------------------------|----------------------------------------------------------------------------------------------------|--|
| DC current commands                                                                                                    |                                                                                                    |                                                                                                    |  |
| :SENSe1<br>:CURRent<br>:DC                                                                                                    |                                                                                                    |                                                                                                    |  |
| :APERture<br>:AUTO<br>:NPLCycles<br>:AUTO<br>:RANGe                                                                                                    | 1/LineFreg<br>$0$ (OFF)<br>1<br>O(OFF)                                                                                                   | 1/LineFreg<br>O(OFF)<br>1<br>O(OFF)                                                                                                    |  |
| :UPPer<br>:AUTO<br>:ULIMit<br>:LLIMit<br>:REFerence<br>:STATe<br>:DIGits<br>:AUTO<br>:AVERage<br>:STATe<br>:AUTO<br>:COUNt<br>:TCONtrol<br>:ADVanced<br>:STATe<br>:NTOLerance<br>:METHod | 2.1<br>$1$ (ON)<br>2.1<br>$2.0E - 4$<br>0.0<br>O(OFF)<br>7<br>1 (ON)<br>O(OFF)<br>O(OFF)<br>10<br>RFPeat<br>1 (ON)<br>1<br><b>NORMal</b> | 2.1<br>$1$ (ON)<br>2.1<br>$2.0F - 4$<br>0.0<br>O(OFF)<br>7<br>$1$ (ON)<br>$1$ (ON)<br>$1$ (ON)<br>10<br><b>MOV</b><br>$1$ (ON)<br>1<br><b>NORMal</b> |  |
| AC voltage commands                                                                                                    |                                                                                                    |                                                                                                    |  |
| :SENSe1<br>:VOLTage<br>:AC<br>:APERture<br>:AUTO<br>:NPLCycles<br>:AUTO<br>:COUPling<br>:RANGe<br>:UPPer<br>:AUTO<br>:ULIMit<br>:LLIMit<br>:REFerence<br>:STATe                          | 1/LineFreg<br>O(OFF)<br>1<br>O(OFF)<br>AC<br>775<br>$1$ (ON)<br>775<br>$\cdot$ 2<br>0.0<br>O(OFF)                                        | 1/LineFreq<br>O(OFF)<br>1<br>O(OFF)<br>AC.<br>775<br>$1$ (ON)<br>775<br>$\cdot$ 2<br>0.0<br>O(OFF)                                                   |  |

**[Table 19. \\*RST and :SYSTem:PRESet \(cont.\)](#page-1-0)**

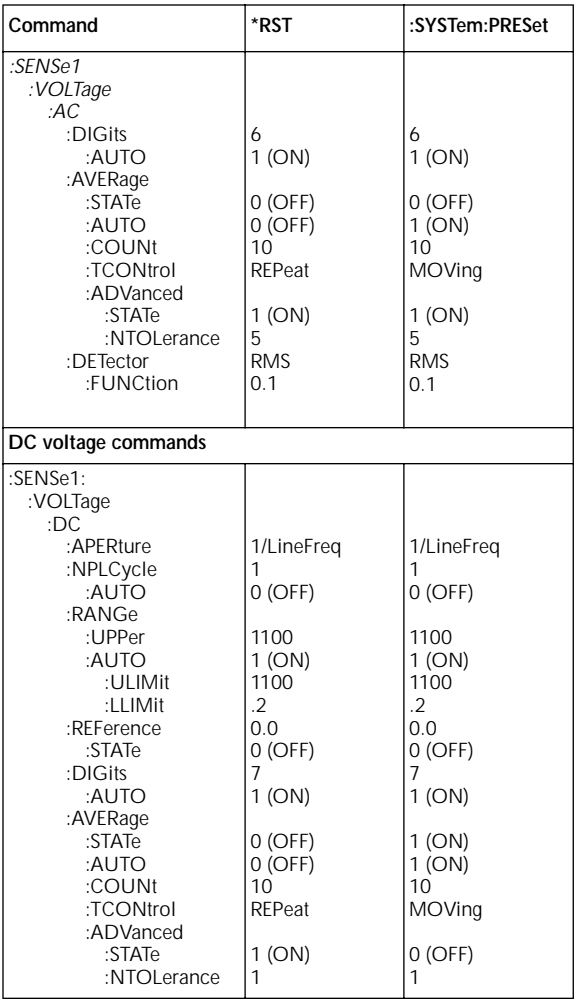

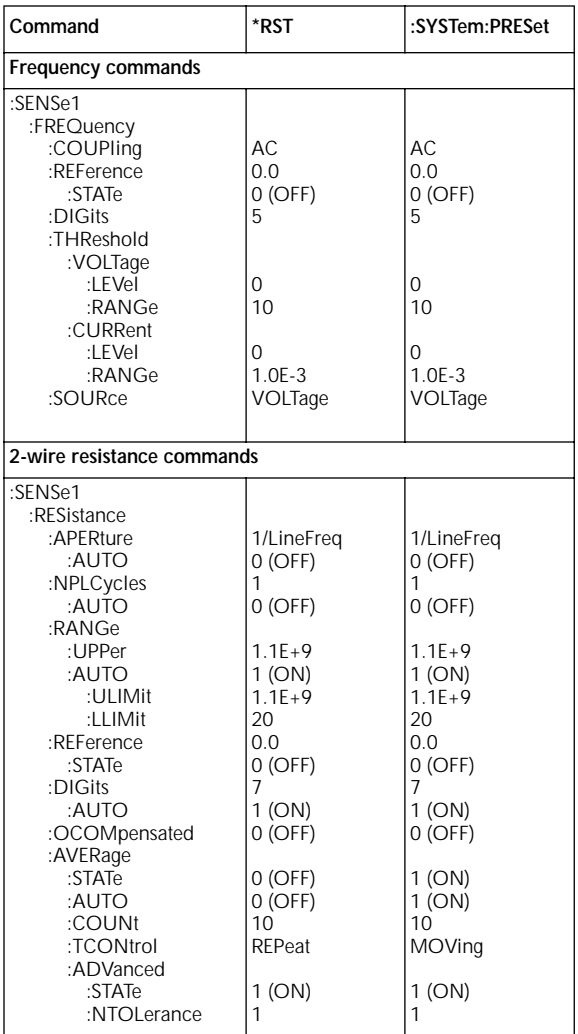

**[Table 19. \\*RST and :SYSTem:PRESet \(cont.\)](#page-1-0)**

| Command                                                                                                    | *RST                                                                                                    | :SYSTem:PRESet                                                                                                    |
|----------------------------------------------------------------------------------------------------|----------------------------------------------------------------------------------------------------|----------------------------------------------------------------------------------------------------|
| 4-wire resistance commands                                                                                                    |                                                                                                    |                                                                                                    |
| :SENSe1<br>:FRESistance<br>:APERture<br>:AUTO<br>:NPLCycles<br>:AUTO<br>:RANGe                                                                                                    | 1/LineFreg<br>O(OFF)<br>1<br>O(OFF)                                                                                                    | 1/LineFreq<br>$0$ (OFF)<br>1<br>O(OFF)                                                                                                    |
| :UPPer<br>:AUTO<br>:ULIMit<br>:LLIMit<br>:REFerence<br>:STATe<br>:DIGits<br>:AUTO<br>:OCOMpensated<br>:AVERage<br>:STATe<br>:AUTO<br>:COUNt<br>:TCONtrol<br>:ADVanced<br>:STATe<br>:NTOLerance    | $2.1E + 5$<br>1 (ON)<br>$2.1E + 5$<br>20<br>0.0<br>O(OFF)<br>7<br>$1$ (ON)<br>O(OFF)<br>O(OFF)<br>O(OFF)<br>10<br><b>REPeat</b><br>$1$ (ON)<br>1 | $2.1E + 5$<br>1 (ON)<br>$2.1E + 5$<br>20<br>0.0<br>O(OFF)<br>7<br>$1$ (ON)<br>$0$ (OFF)<br>$1$ (ON)<br>$1$ (ON)<br>10<br>MOVing<br>$1$ (ON)<br>1 |
| Temperature commands                                                                                                    |                                                                                                    |                                                                                                    |
| :SENSe1<br>:TEMPerature<br>:APERture<br>:AUTO<br>:NPLCycles<br>:AUTO<br>:REFerence<br>:STATe<br>:DIGits<br>:AUTO<br>:AVERage<br>:STATe<br>:AUTO<br>:COUNt<br>:TCONtrol<br>:RJUNction1<br>:RSELect | 1/LineFreq<br>O(OFF)<br>1<br>O(OFF)<br>0.0<br>O(OFF)<br>6<br>1 (ON)<br>O(OFF)<br>O(OFF)<br>$10 \,$<br><b>REPeat</b><br>SIMulated                 | 1/LineFreq<br>$0$ (OFF)<br>1<br>$0$ (OFF)<br>0.0<br>$0$ (OFF)<br>6<br>$1$ (ON)<br>1 (ON)<br>1 (ON)<br>10<br>MOVing<br>SIMulated                  |

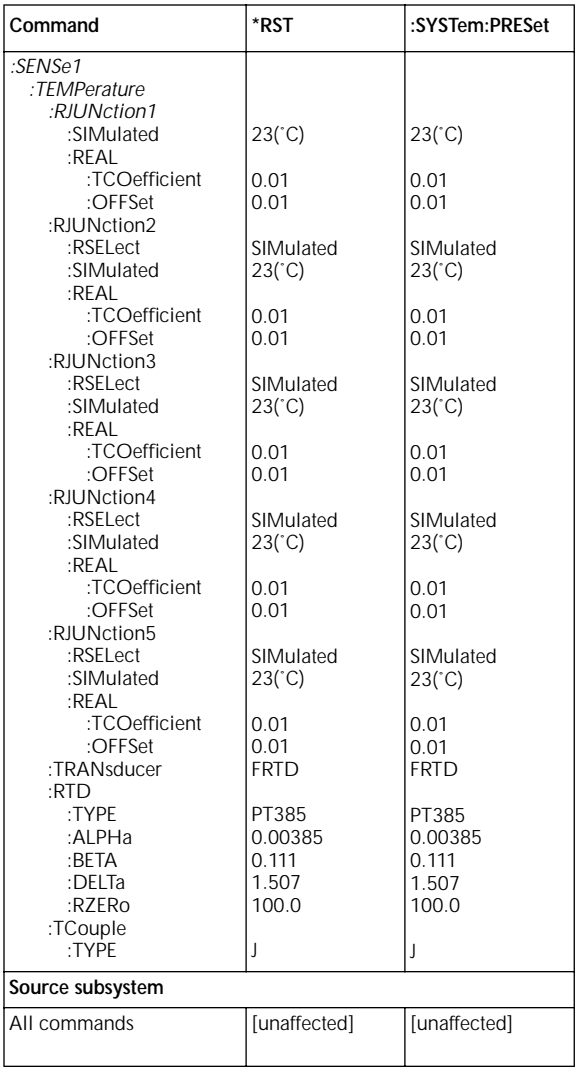

**[Table 19. \\*RST and :SYSTem:PRESet \(cont.\)](#page-1-0)**

| Command                                                                        | *RST                                       | :SYSTem:PRESet                             |  |
|--------------------------------------------------------------------------------|--------------------------------------------|--------------------------------------------|--|
| System subsystem                                                               |                                            |                                            |  |
| :SYSTem<br>:KFY<br>:AZERo                                                      | [unaffected]                               | [unaffected]                               |  |
| :STATe<br>:TYPE<br>:LSYNc                                                      | $1$ (ON)<br><b>NORMal</b>                  | $1$ (ON)<br><b>NORMal</b>                  |  |
| :STATe<br>:POSetup<br>:AMEThod<br>:FETCh                                       | $0$ (OFF)<br>[unaffected]<br><b>NORMal</b> | O(OFF)<br>[unaffected]<br><b>NORMal</b>    |  |
| :FORMat                                                                        | [unaffected]                               | [unaffected]                               |  |
| Trigger subsystem                                                              |                                            |                                            |  |
| :INITiate<br>:CONTinuous<br>:ARM:SEQuence1<br>:LAYer1                          | O(OFF)                                     | 1 (ON)                                     |  |
| :COUNt<br>:SOURce<br>:TCONfigure                                               | 1<br><b>IMMediate</b>                      | 1<br><b>IMMediate</b>                      |  |
| :DIRection<br>:ASYNchronous                                                    | <b>ACCeptor</b>                            | <b>ACCeptor</b>                            |  |
| :ILINe<br>:OLINe                                                               | 2<br>1                                     | 2<br>$\overline{1}$                        |  |
| :LAYer2<br>:COUNt<br>:DELay<br>:SOURce<br>:TIMer                               | 1<br>0<br><b>IMMediate</b><br>0.1          | <b>INF</b><br>0<br><b>IMMediate</b><br>0.1 |  |
| :TCONfigure<br>:DIRection<br>:ASYNchronous                                     | <b>ACCeptor</b>                            | <b>ACCeptor</b>                            |  |
| :ILINe<br>:OLINe                                                               | 2<br>1                                     | 2<br>1                                     |  |
| :TRIGger<br>:SEQuence1<br>:COUNt<br>:DELay<br>:SOURce<br>:TIMer<br>:TCONfigure | 1<br>O<br><b>IMMediate</b><br>0.1          | <b>INF</b><br>0<br><b>IMMediate</b><br>0.1 |  |
| :PROTcol<br>:DIRection                                                         | <b>ASYNchronous</b><br><b>ACCeptor</b>     | <b>ASYNchronous</b><br><b>ACCeptor</b>     |  |

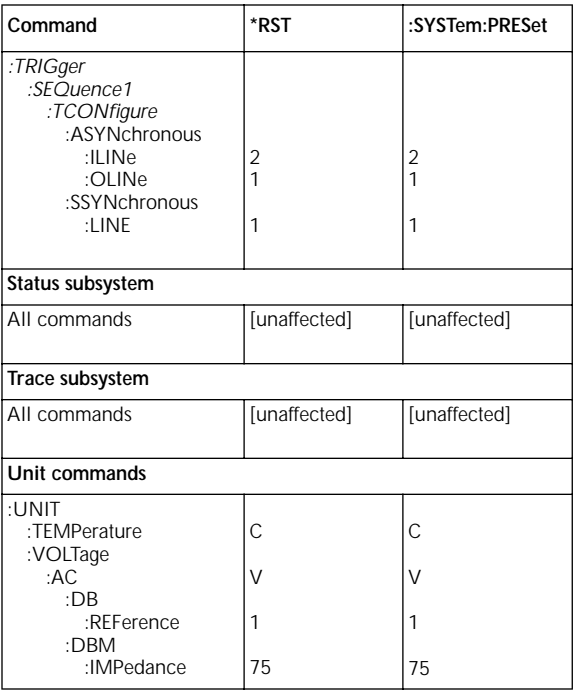

# **[Error and Status Messages](#page-1-0)**

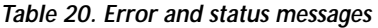

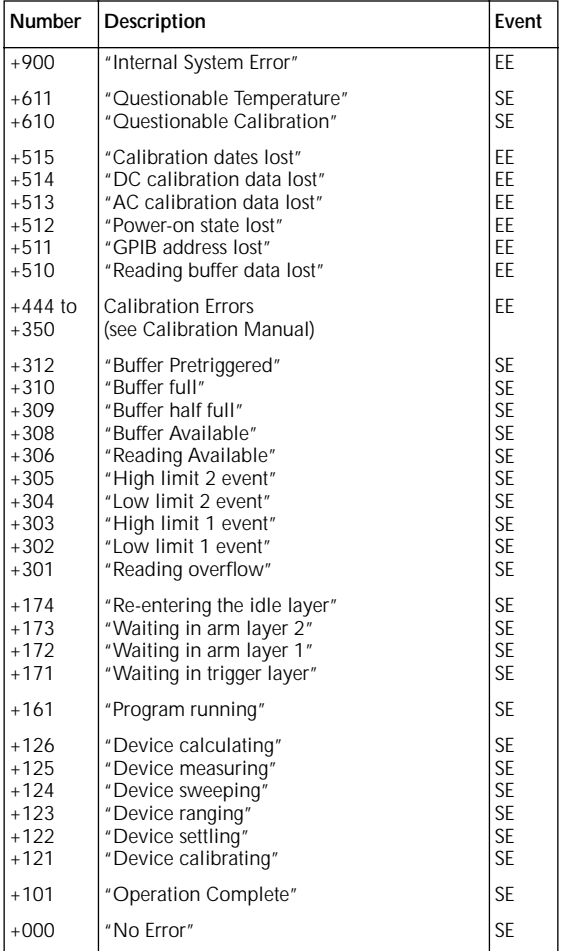

| Number                                    | Description                                  | Event |
|-------------------------------------------|----------------------------------------------|-------|
| $SF = Status event$<br>$FF = Error event$ |                                              |       |
| $-100$                                    | "Command Error"                              | EE    |
| $-101$                                    | "Invalid Character"                          | FF    |
| $-102$                                    | "Syntax Error"                               | EE    |
| $-103$                                    | "Invalid Separator"                          | FF    |
| $-104$                                    | "Data Type Error"                            | FF    |
| $-105$                                    | "GET not allowed"                            | EE    |
| $-108$                                    | "Parameter not allowed"                      | EE    |
| $-109$                                    | "Missing Parameter"                          | FF    |
| $-110$                                    | "Command Header Error"                       | EE    |
| $-111$                                    | "Command Header Separator Error"             | FF    |
| $-112$                                    | "Program mnemonic too long"                  | EE    |
| $-113$                                    | "Undefined header"                           | EE    |
| $-114$                                    | "Header suffix out of range"                 | FF    |
| $-120$                                    | "Numeric data error"                         | FF    |
| $-121$                                    | "Invalid character in number"                | EE    |
| $-123$                                    | "Exponent too large"                         | EE    |
| $-124$                                    | "Too many digits in number"                  | FF    |
| $-128$                                    | "Numeric data not allowed"                   | EE    |
| $-140$                                    | "Character data error"                       | EE    |
| $-141$                                    | "Invalid character data"                     | EE    |
| $-144$                                    | "Character data too long"                    | FF    |
| $-148$                                    | "Character data not allowed"                 | FF    |
| $-150$                                    | "String data error"                          | EE    |
| $-151$                                    | "Invalid string data"                        | FF    |
| $-154$                                    | "String too long"                            | EE    |
| $-158$                                    | "String data not allowed"                    | FF    |
| $-160$                                    | "Block data error"                           | FF    |
| $-161$                                    | "Invalid block data"                         | EE    |
| $-168$                                    | "Block data not allowed"                     | FF    |
| $-170$                                    | "Expression error"                           | EE    |
| $-171$                                    | "Invalid expression"                         | EE    |
| $-178$                                    | "Expression data not allowed"                | EE    |
| $-200$                                    | "Execution error"                            | FF    |
| $-201$                                    | "Invalid while in local"                     | EE    |
| $-202$                                    | "Settings lost due to rtl" (return to local) | EE    |

**[Table 20. Error and status messages \(cont.\)](#page-1-0)**

SE = Status event

EE = Error event

-210 -211 -212 -213 -214 -215 "Trigger error" "Trigger ignored" "Arm ignored" "Init ignored" "Trigger deadlock" "Arm deadlock" EE EE EE EE EE EE -220 -221 -222 -223 -224 "Parameter Error" "Settings conflict" "Parameter data out of range" "Too much data" "Illegal parameter value" EE EE EE EE EE -230 -241 -260 "Data corrupt or stale" "Hardware missing" "Expression Error" EE EE EE -314 -330 -350 "Save/recall memory lost" "Self Test failed" "Queue overflow" EE EE EE -410 -420 -430 -440 "Query interrupted" "Query unterminated" "Query deadlocked" "Query unterminated after indefinite response" EE EE EE EE **Number Description Event** 

**[Table 20. Error and status messages \(cont.\)](#page-1-0)**

SE = Status event

 $FF =$  Frror event

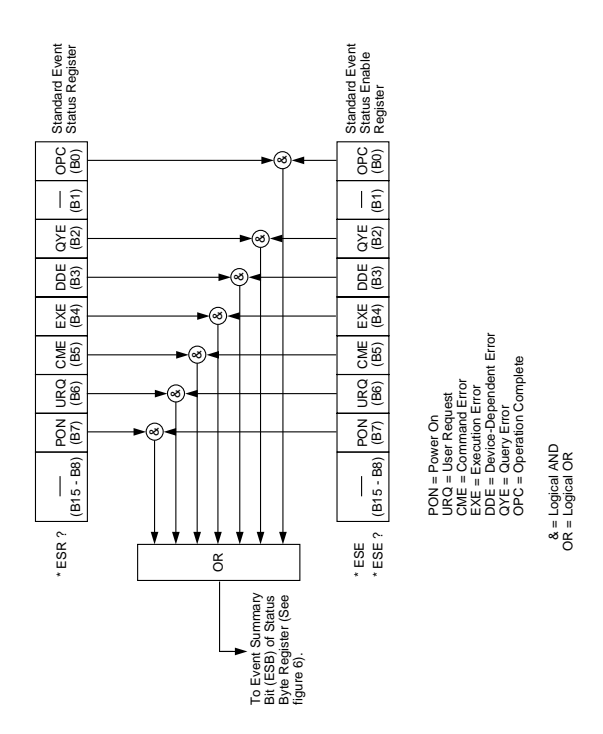

**Figure 2. Standard event status**

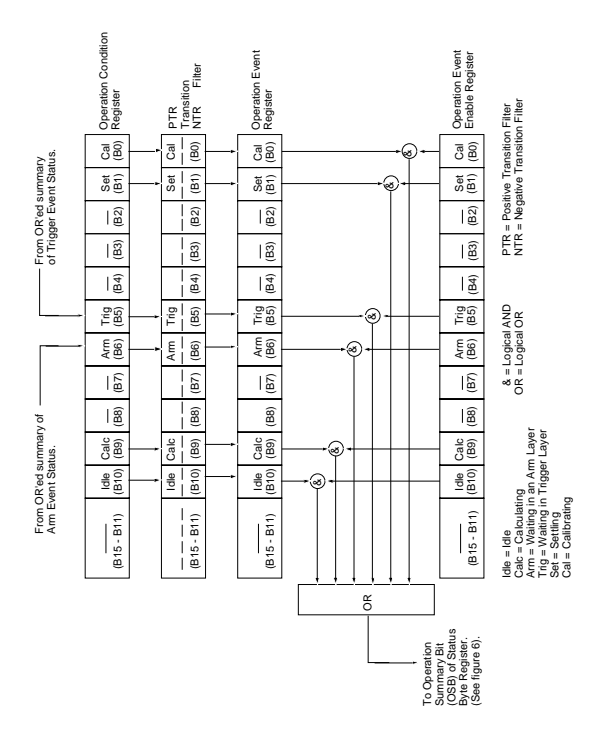

**Figure 3. Operation event status**

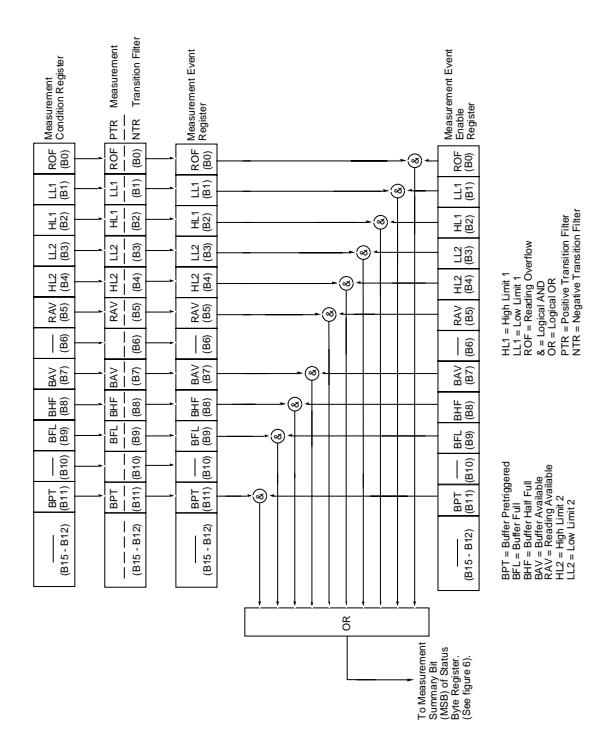

**Figure 4. Measurement event status**

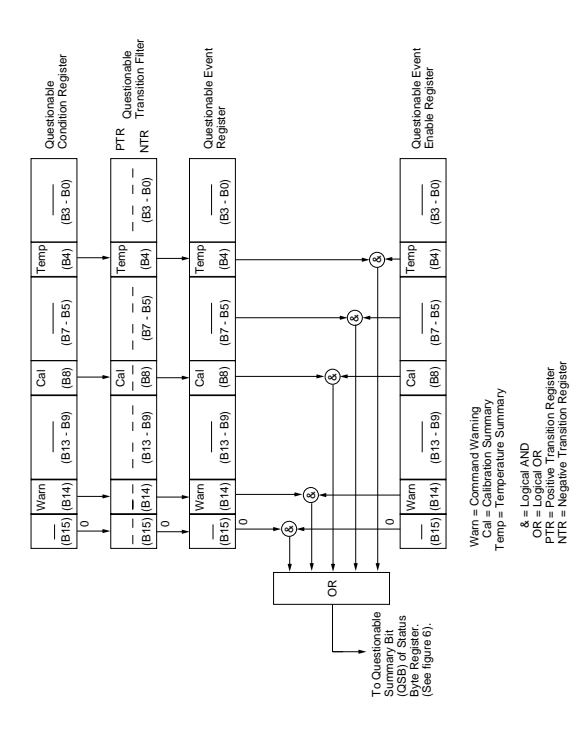

**Figure 5. Questionable event status**

NTR = Negative Transition Register

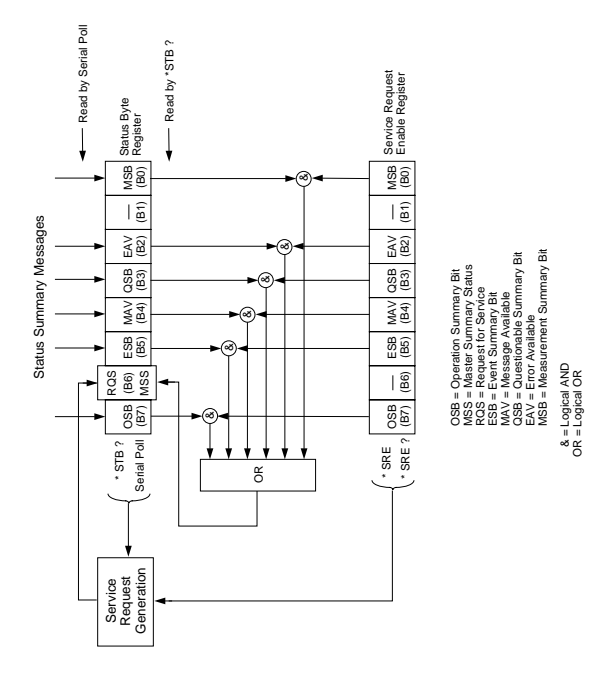

**Figure 6. Status byte and service request (SRQ)**

# **IEEE-488.2 Common [Commands and Queries](#page-1-0)**

#### **Table 21. IEEE-488.2 common commands and queries**

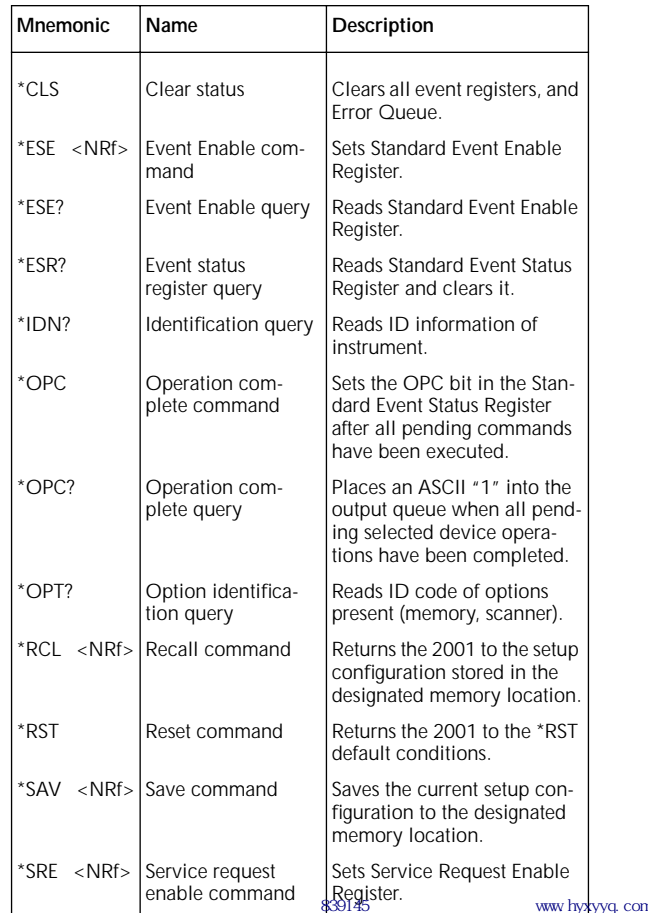

### **[Table 21. IEEE-488.2 common commands and queries](#page-1-0) (cont.)**

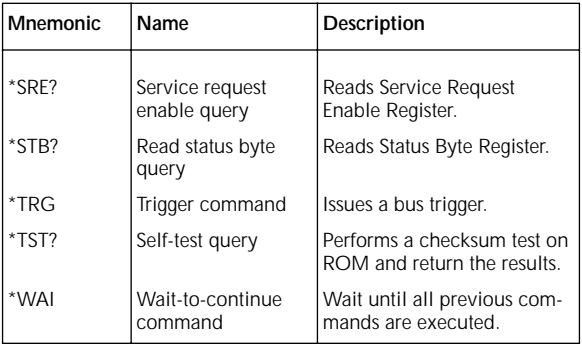

# **[SCPI Command Subsystems](#page-1-0)**

#### Notes:

- 1. Brackets ([ ]) are used to denote optional character sets. These optional characters do not have to be included in the program message. Do not use brackets ([ ]) in the program message.
- 2. Angle brackets (< >) are used to indicate parameter type. Do not use angle brackets  $\langle \cdot \rangle$  in the program message.
- 3. Upper case characters indicate the short-form version for each command word.

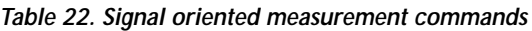

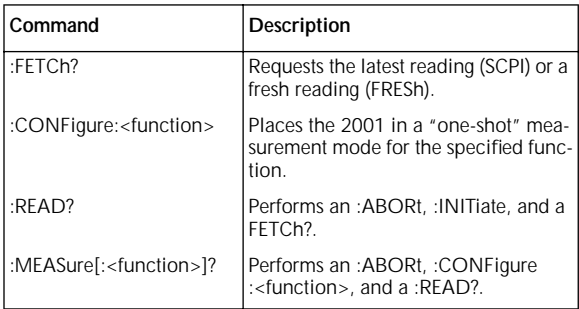

#### **Table 23. Calculate command summary**

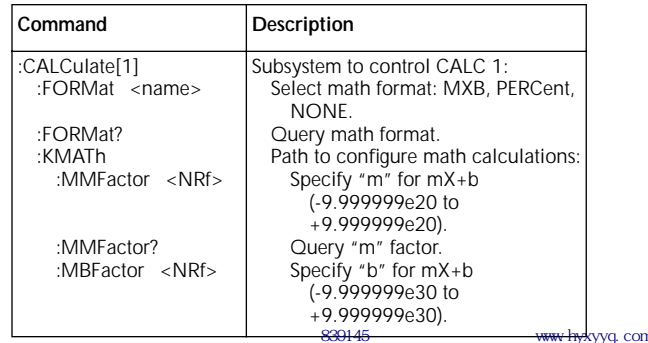

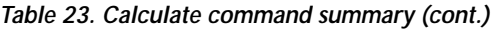

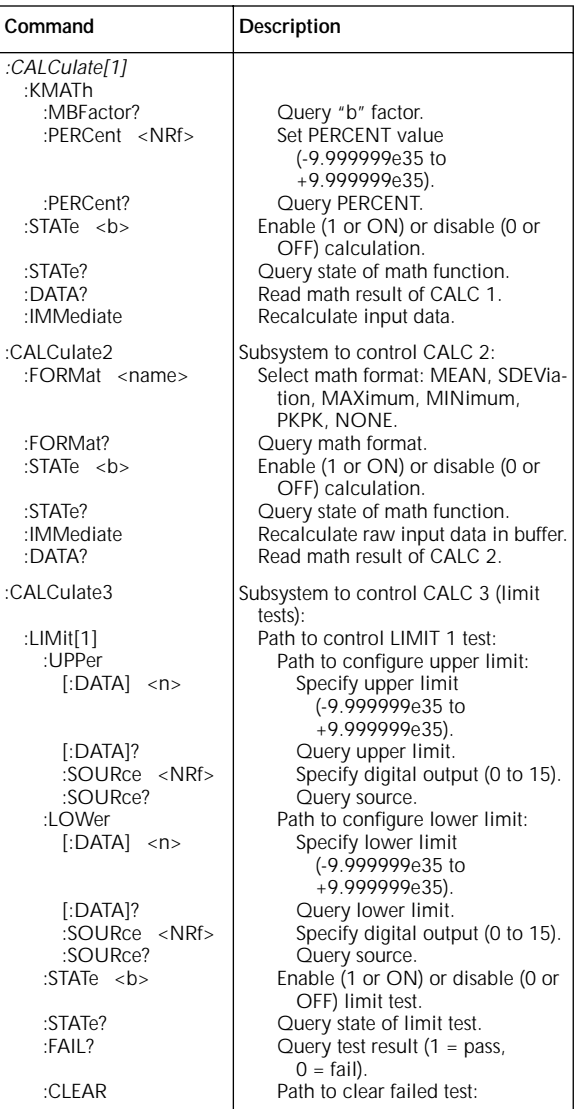

**[Table 23. Calculate command summary \(cont.\)](#page-1-0)**

| Command             | Description                                                            |                |
|---------------------|------------------------------------------------------------------------|----------------|
| :CALCulate3         |                                                                        |                |
| :LIMit[1]           |                                                                        |                |
| :CLEAR              |                                                                        |                |
| [:IMMediate]        | Clear failed test indication.                                          |                |
| :AUTO <b></b>       | Enable (1 or ON) or disable (0                                         |                |
| :AUTO?              | or OFF) auto clear.<br>Query auto clear.                               |                |
| :LIMit2             | Path to control LIMIT 2 test:                                          |                |
| :UPPer              | Path to configure upper limit:                                         |                |
| [ADATA] < n>        | Specify upper limit                                                    |                |
|                     | (-9.999999e35                                                          |                |
|                     | to +9.999999e35).                                                      |                |
| $\lceil$ : DATA]?   | Query upper limit.                                                     |                |
| :SOURce <nrf></nrf> | Specify digital output (0 to 15).                                      |                |
| :SOURce?            | Query source (digital output                                           |                |
|                     | value).                                                                |                |
| :LOWer              | Path to configure lower limit:                                         |                |
| [ADATA] < n>        | Specify lower limit                                                    |                |
|                     | (-9.999999e35                                                          |                |
|                     | to +9.999999e35).                                                      |                |
| $\lceil$ : DATA]?   | Query lower limit.                                                     |                |
| :SOURce <nrf></nrf> | Specify digital output (0 to 15).                                      |                |
| :SOURce?            | Query source (digital output                                           |                |
|                     | value).                                                                |                |
| :STATe $5$          | Enable (1 or ON) or disable (0<br>or OFF) limit test.                  |                |
| :STATe?             | Query state of limit test.                                             |                |
| :FAIL?              | Query test result $(1 = pass,$                                         |                |
|                     | $0 = \text{fail}.$                                                     |                |
| :CLEAR              | Path to clear failed test:                                             |                |
| [:IMMediate]        | Clear failed test indication.                                          |                |
| :AUTO <b></b>       | Enable (1 or ON) or disable                                            |                |
|                     | (0 or OFF) auto clear.                                                 |                |
| :AUTO?              | Query auto clear.                                                      |                |
| :PASS               | Path to define "pass" digital output                                   |                |
|                     | pattern.                                                               |                |
| :SOURce <nrf></nrf> | Specify digital output (0 to 15).                                      |                |
| :CLIMits            | Command path for composite lim-                                        |                |
|                     | its:                                                                   |                |
| :FAIL?              | Query composite result of LIMIT<br>1 and LIMIT 2 tests $(1 = pass, 0)$ |                |
|                     | $=$ fail).                                                             |                |
| :BSTRobe            | Path to control limit binning strobe:                                  |                |
| :STATe <b></b>      | Enable (1 or ON) or disable (0 or                                      |                |
|                     | OFF) strobe.                                                           |                |
| :STATe?             | Query state of binning strobe.                                         |                |
| :IMMediate          | Re-perform limit tests.                                                |                |
|                     | 839145                                                                 | www.hykyyg.con |

| Command                                                                                                    | Description                                                                                                    |
|----------------------------------------------------------------------------------------------------|----------------------------------------------------------------------------------------------------|
| :CALibration<br>:PROTected                                                                                                    | Calibration root command.<br>All commands in this subsystem<br>are protected by the CAL                                                                                                    |
| :LOCK                                                                                                    | switch.<br>Lock out calibration (opposite<br>of enabling cal with CAL<br>switch).                                                                                                    |
| :SWITch?                                                                                                    | Request comprehensive CAL<br>switch state. $(0 = locked;$<br>$1 =$ unlocked)                                                                                                    |
| :SAVF                                                                                                    | Save cal constants to<br>EEPROM.                                                                                                    |
| :DATA?                                                                                                    | Download cal constants from<br>2001                                                                                                    |
| :DATE " <string>"<br/>:DATE?<br/>:NDUE "<string>"</string></string>                                                                                                    | Send cal date to 2001.<br>Request cal date from 2001.<br>Send next due cal date to<br>2001.                                                                                                    |
| :NDUF?                                                                                                    | Request next due cal date<br>from 2001.                                                                                                    |
| :LLEVel                                                                                                    | Low-level calibration sub-<br>system.                                                                                                    |
| :SWITch?                                                                                                    | Request low-level CAL<br>switch state. $(0 = locked)$<br>$1 =$ unlocked)                                                                                                    |
| :STEP <step <math="">#&gt;<br/>1<br/><math>\overline{2}</math><br/>3<br/>4<br/>5<br/>6<br/>7<br/>8<br/>9<br/>10<br/>11<br/>12<br/>13<br/>14<br/>15<br/>:STEP?<br/>:CALCulate</step> | 20V AC at 1kHz step.<br>20V AC at 30kHz step.<br>200V AC at 1kHz step.<br>200V AC at 30kHz step.<br>1.5V AC at 1kHz step.<br>0.2V AC at 1kHz step.<br>5mV AC at 100kHz step.<br>0.5mV AC at 1kHz step.<br>+2V DC step.<br>-2V DC step.<br>OV DC step.<br>20mA AC at 1kHz step.<br>$+0.2A$ DC step.<br>+2A DC step.<br>2V AC at 1Hz step.<br>Request the current calibra-<br>tion step.<br>Calculate low-level cal con-<br>stants. |

**[Table 24. CALibrate command summary](#page-1-0)** 

**[Table 24. CALibrate command summary \(cont.\)](#page-1-0)**

| Command                       | Description                                             |
|-------------------------------|---------------------------------------------------------|
| :CALibration                  |                                                         |
| :PROTected                    |                                                         |
| $\cdot$ DC                    | User calibration subsystem.                             |
| $\cdot$ 7FRO                  | Low-thermal short calibra-                              |
|                               | tion step.                                              |
| :LOW < NRF                    | +2V DC calibration step.                                |
| : $HIGH \leq NRF$             | +20V DC calibration step.                               |
| :LOHM $\langle$ NRf $\rangle$ | 20kΩ calibration step.                                  |
| : $HOHM < NRF$                | 1ΜΩ calibration step.                                   |
| :OPEN                         | Open circuit calibration<br>step.                       |
| :CALCulate                    | Calculate DC cal constants.                             |
| :UNPRotected                  | All commands in this subsystem                          |
|                               | are not protected by CAL<br>switch.                     |
| :ACCompensation               | Perform user AC calibration<br>(disconnect all cables). |

**Table 25. DISPlay command summary** 

| Command            | Description                               |
|--------------------|-------------------------------------------|
| :DISPlay           |                                           |
| [:WINDow[1]]       | Path to locate message to top display.    |
| :TFXT              | Path to control user text messages.       |
| :DATA $\langle$ a> | Define ASCII message "a" using up         |
|                    | to 20 characters.                         |
| :DATA?             | Query text message.                       |
| :STATe  >          | Enable (1 or ON) or disable (0 or         |
|                    | OFF) message mode.                        |
| :STATe?            | Query text message mode (0 or 1).         |
| :DATA?             | Query data on top portion of display.     |
| :WINDow2           | Path to locate message to bottom display. |
| :TFXT              | Path to control user text messages.       |
| :DATA $\langle$ a> | Define ASCII message "a" using up         |
|                    | to 32 characters.                         |
| : $DATA?$          | Query text message.                       |
| :STATe $ bb$       | Enable (1 or ON) or disable (0 or         |
|                    | OFF) message mode.                        |
| :STATe?            | Query text message mode (0 or 1).         |
| :DATA?             | Query data on bottom portion of dis-      |
|                    | play.                                     |

**[Table 25. DISPlay command summary \(cont.\)](#page-1-0)**

| Command           | Description                                                                |
|-------------------|----------------------------------------------------------------------------|
| :DISPlay          |                                                                            |
| :CNDisplay        | Clear NEXT (or PREV) display messages<br>and cancel associated operations. |
| :SMESsage <b></b> | Enable (1 or ON) or disable (0 or OFF)<br>status message mode.             |
| :SMESsage?        | Query status message mode (0 or 1).                                        |
| :ENABle <b></b>   | Turn on (1 or ON) or turn off (0 or OFF)<br>the front panel display.       |
| :ENABle?          | Query state of the display (0 or 1).                                       |

**Table 26. FORMat command summary** 

| Command                                                     | Description                                        |
|-------------------------------------------------------------|----------------------------------------------------|
| :FORMat                                                     |                                                    |
| $[\Delta E]$ <type>[, <dength>]</dength></type>             | Select data format:                                |
|                                                             | ASCii                                              |
|                                                             | <b>REAL, 32</b>                                    |
|                                                             | REAL, 64                                           |
|                                                             | <b>SRFal</b>                                       |
|                                                             | <b>DREal</b>                                       |
| $\lceil$ : DATA]?<br><b>FI FMents</b> <item list=""></item> | Query data format.<br>Specify data elements: READ- |
|                                                             | ing, CHANnel, RNUMber,                             |
|                                                             | UNITs, TIMEstamp and                               |
|                                                             | STATUS.                                            |
| :FLFMents?                                                  | Query data elements.                               |
| :BORDer <name></name>                                       | Select binary byte order:                          |
|                                                             | NORMal, SWAPped.                                   |
| :BORDer?                                                    | Query byte order.                                  |

### **[Table 27. OUTPut command summary](#page-1-0)**

| Command                          | Description                                          |
|----------------------------------|------------------------------------------------------|
| :OUTPut                          |                                                      |
| TTL[1]                           | Path to set polarity of digital out-<br>put line 1:  |
| :LSENse <name></name>            | Select polarity; active (AHIGH)<br>or active (ALOW). |
| :LSENse?                         | Query polarity of line 1.                            |
| : $TTL2$                         | Path to set polarity of digital out-<br>put line 2:  |
| :LSENse <name></name>            | Select polarity; active (AHIGH)<br>or active (ALOW). |
| :LSENse?                         | Query polarity of line 2.                            |
| :TTL3                            | Path to set polarity of digital out-<br>put line 3:  |
| :LSENse $\langle$ name $\rangle$ | Select polarity; active (AHIGH)<br>or active (ALOW). |
| :LSENse?                         | Query polarity of line 3.                            |
| TTI4                             | Path to set polarity of digital out-<br>put line 4:  |
| :LSENse <name></name>            | Select polarity; active (AHIGH)<br>or active (ALOW). |
| :LSENse?                         | Query polarity of line 4.                            |

**Table 28. ROUTe command summary** 

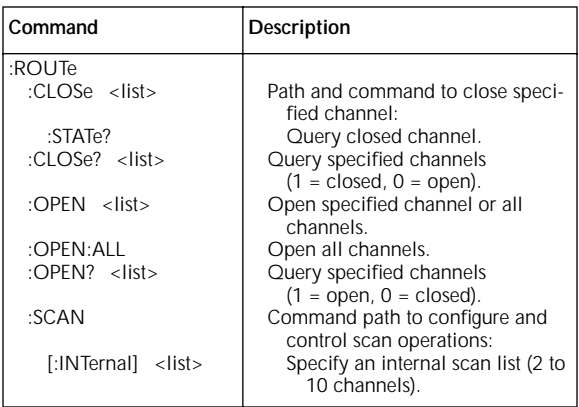

# **[Table 28. ROUTe command summary \(cont.\)](#page-1-0)**

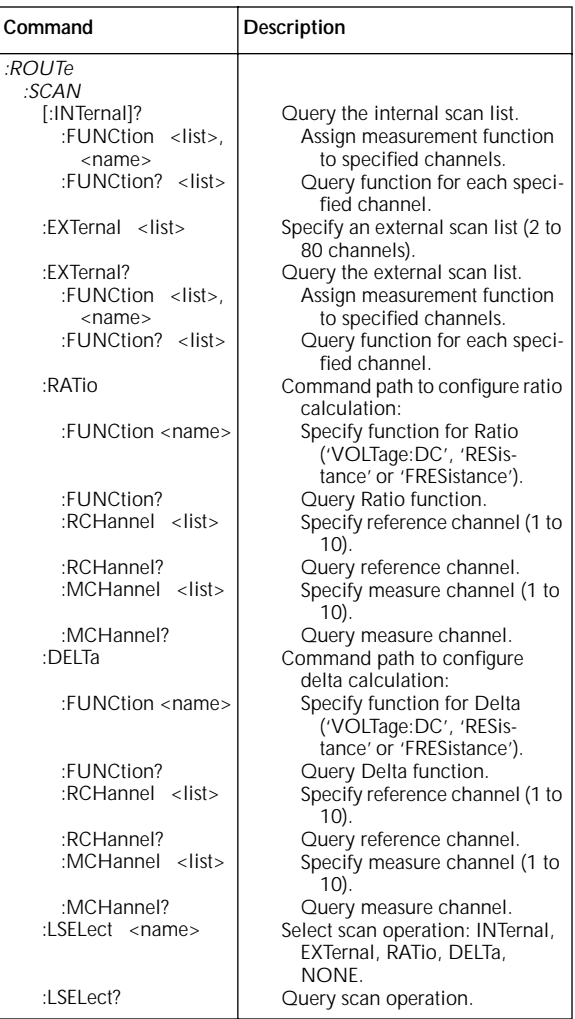

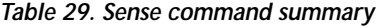

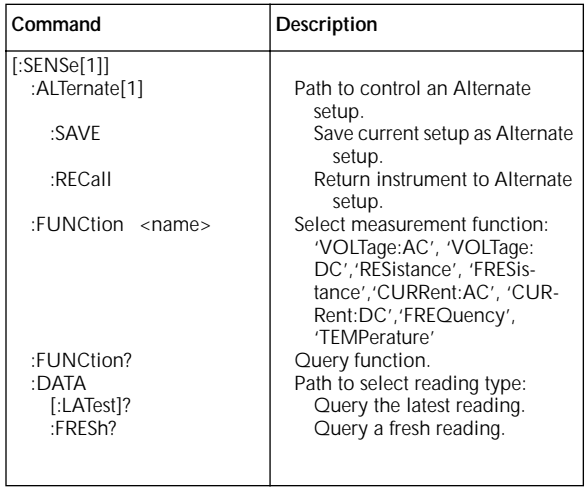

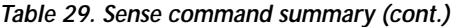

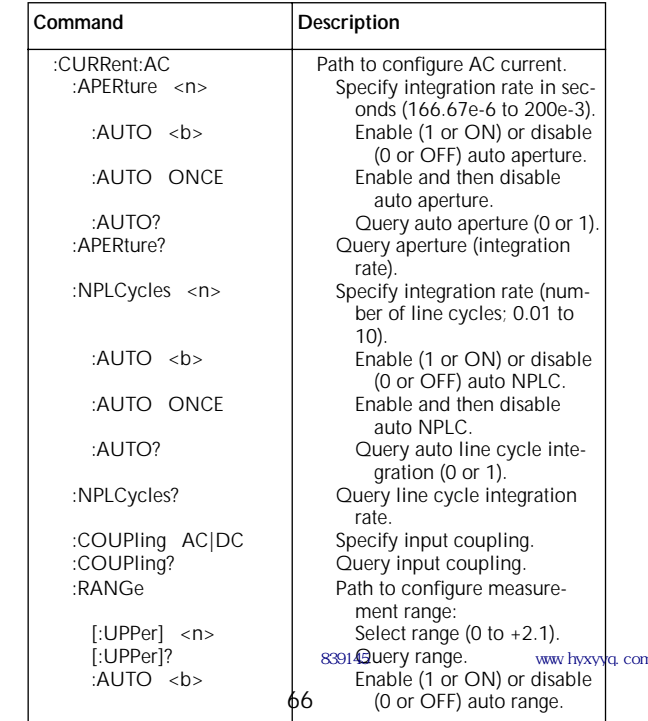

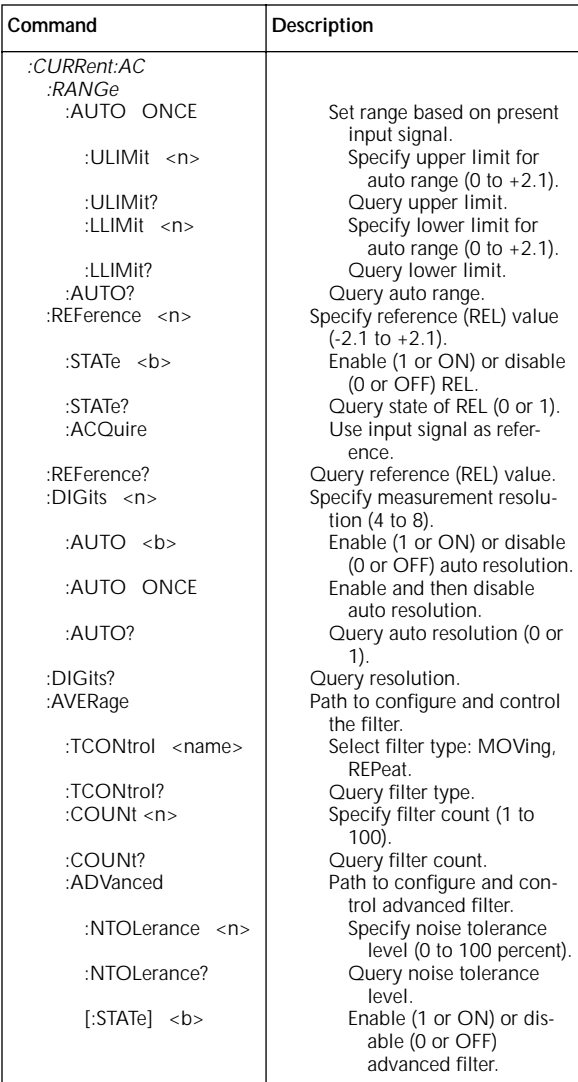

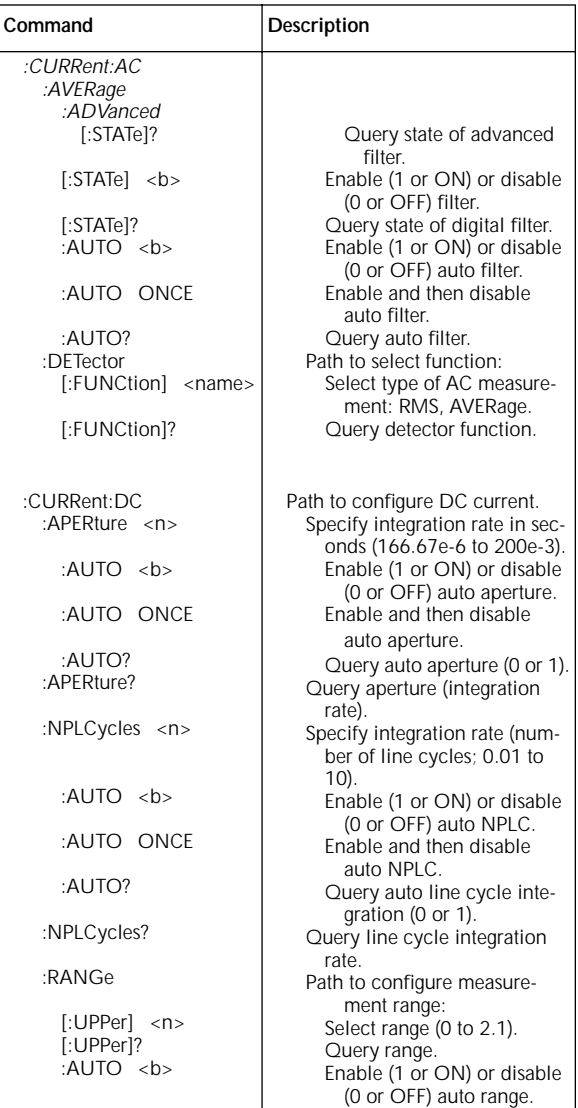

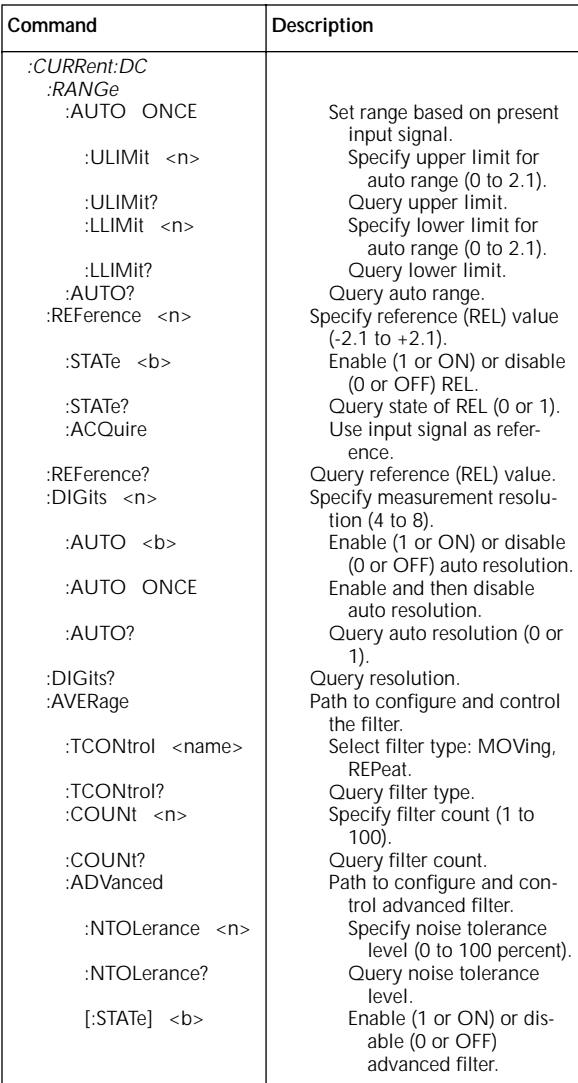

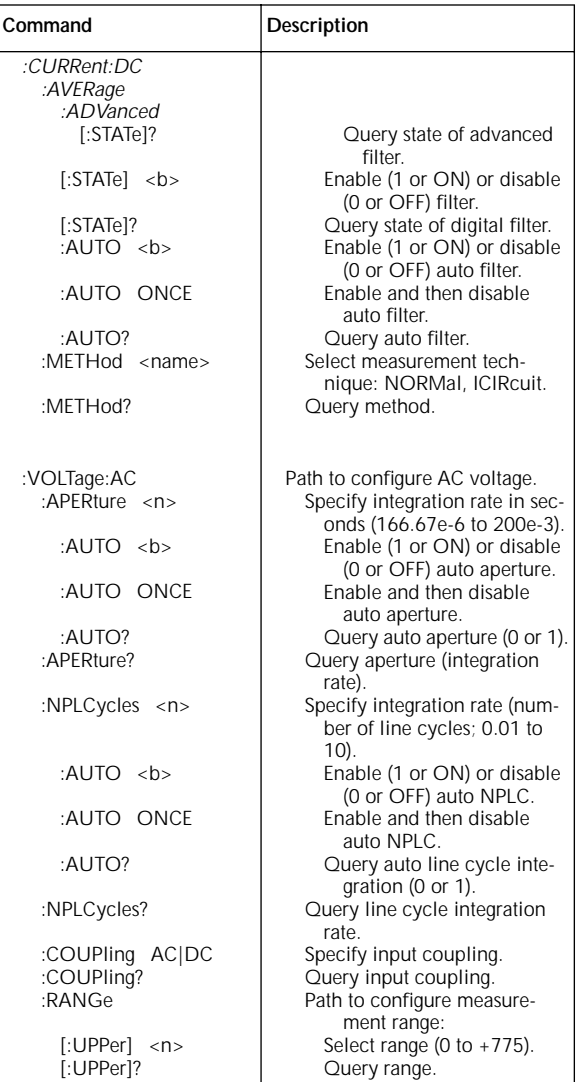

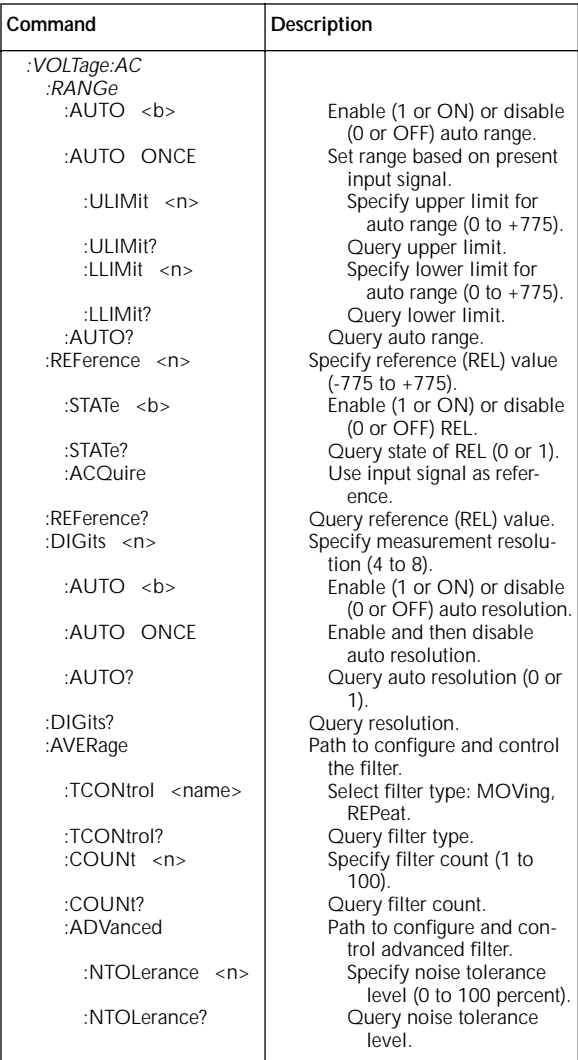

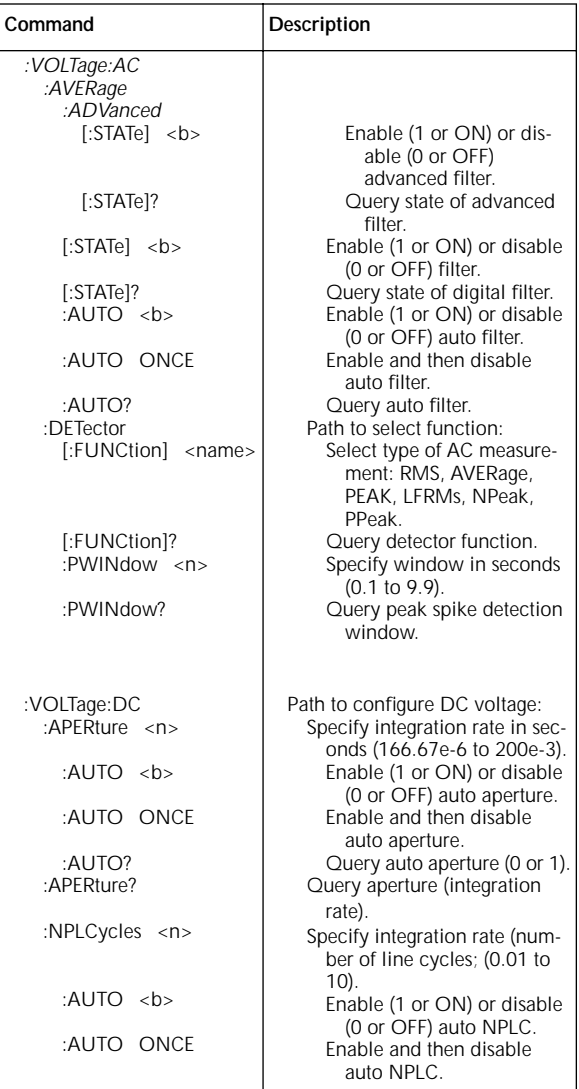
**[Table 29. Sense command summary \(cont.\)](#page-1-0)**

| Command                        | Description                                      |
|--------------------------------|--------------------------------------------------|
| :VOLTage:DC                    |                                                  |
| :NPLCycles $\langle n \rangle$ |                                                  |
| :AUTO?                         | Query auto line cycle inte-<br>gration (0 or 1). |
| :NPLCycles?                    | Query line cycle integration<br>rate.            |
| :RANGe                         | Path to configure measure-<br>ment range:        |
| $[\text{:UPPer}]$ <n></n>      | Select range (0 to 1100).                        |
| $[$ :UPPer $]$ ?               | Query range.                                     |
| :AUTO <b></b>                  | Enable (1 or ON) or disable                      |
|                                | (0 or OFF) auto range.                           |
| :AUTO ONCE                     | Set range based on present                       |
|                                | input signal.                                    |
| :ULIMit <n></n>                | Specify upper limit for                          |
|                                | auto range (0 to 1100).                          |
| :ULIMit?                       | Query upper limit.                               |
| :LLIMit <n></n>                | Specify lower limit for                          |
|                                | auto range (0 to 1100).                          |
| :LLIMit?                       | Query lower limit.                               |
| :AUTO?                         | Query auto range.                                |
| : $RFF$ erence <n></n>         | Specify reference (REL) value                    |
|                                | (-1100 to +1100).                                |
| :STATe <b></b>                 | Enable (1 or ON) or disable<br>(0 or OFF) REL.   |
| :STATe?                        | Query state of REL (0 or 1).                     |
| :ACQuire                       | Use input signal as refer-<br>ence.              |
| :REFerence?                    | Query reference (REL) value.                     |
| : $DIGits$ <n></n>             | Specify measurement resolu-                      |
|                                | $\lim_{x \to 0} (4 \text{ to } 8).$              |
| :AUTO <b></b>                  | Enable (1 or ON) or disable                      |
|                                | (0 or OFF) auto resolution.                      |
| :AUTO ONCE                     | Enable and then disable                          |
|                                | auto resolution.                                 |
| :AUTO?                         | Query auto resolution (0 or<br>1).               |
| :DIGits?                       | Query resolution.                                |
| :AVERage                       | Path to configure and control                    |
|                                | the filter.                                      |
| :TCONtrol <name></name>        | Select filter type: MOVing,<br>REPeat.           |
| :TCONtrol?                     | Query filter type.                               |
| :COUNt <n></n>                 | Specify filter count (1 to                       |
|                                | 100).                                            |
| :COUNt?                        | Query filter count.                              |

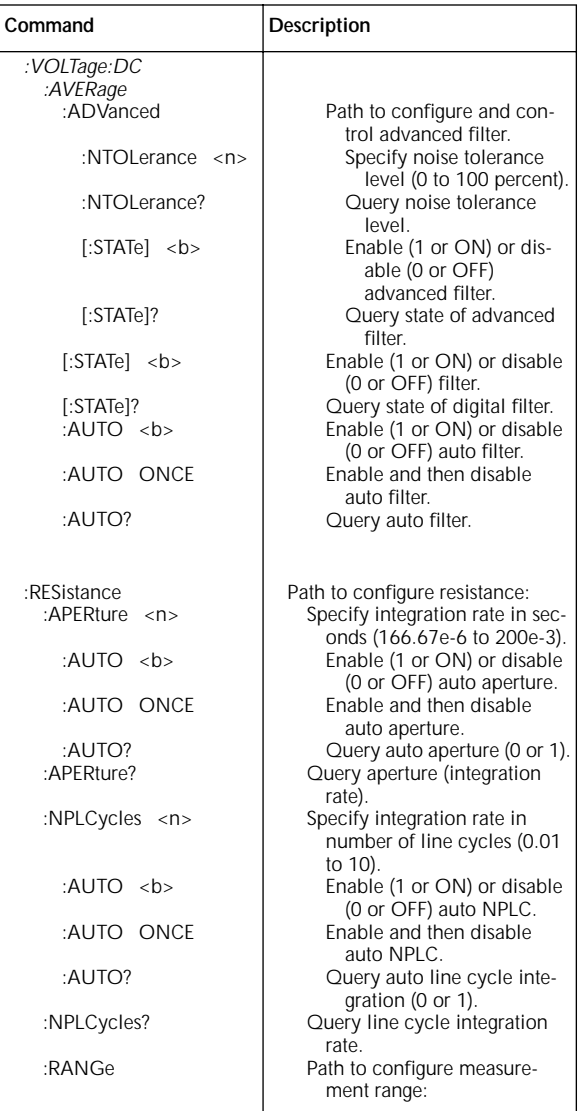

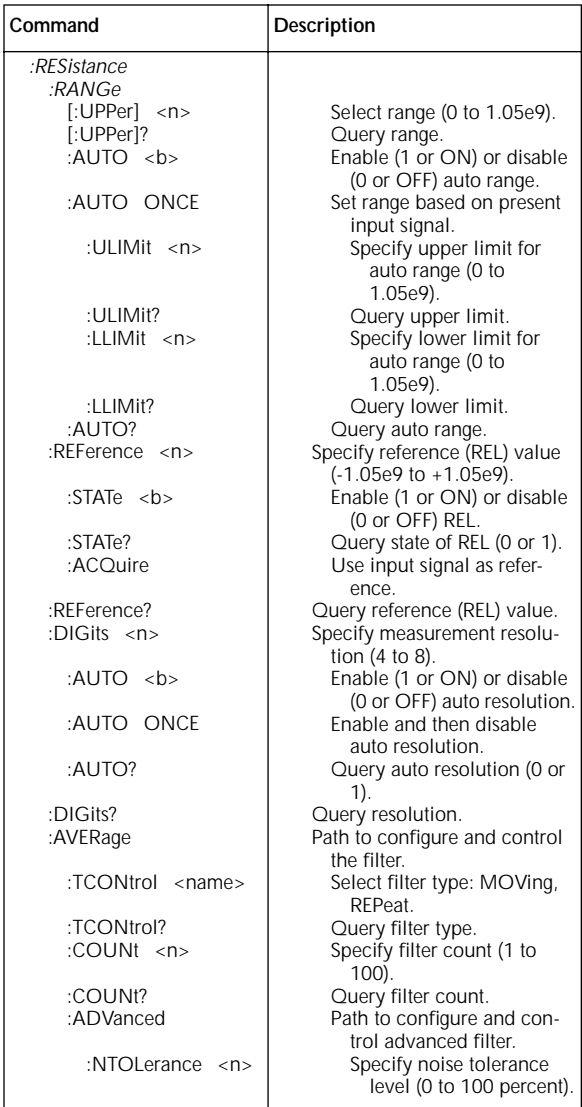

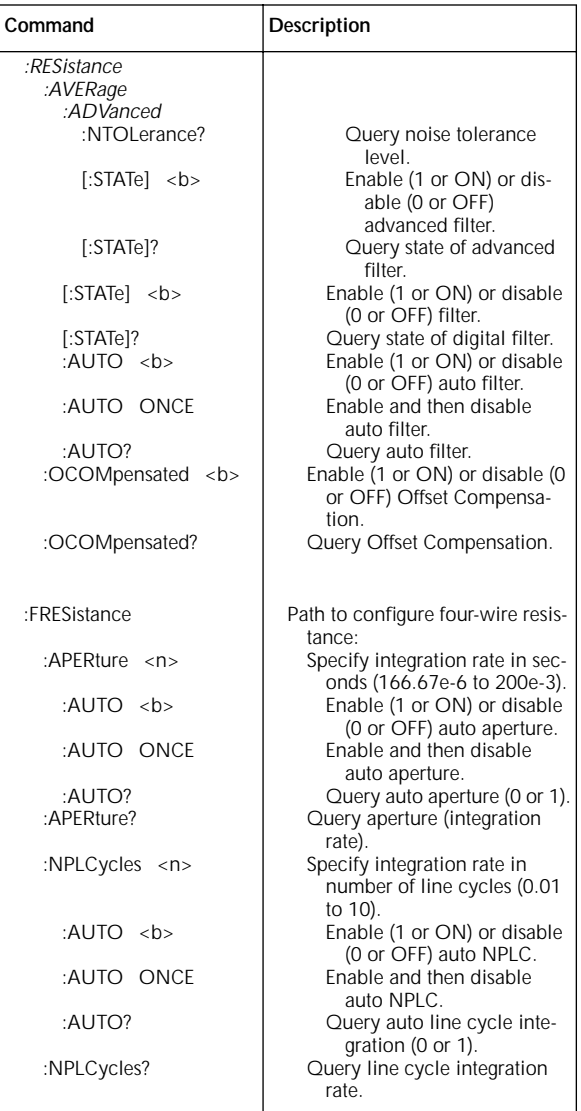

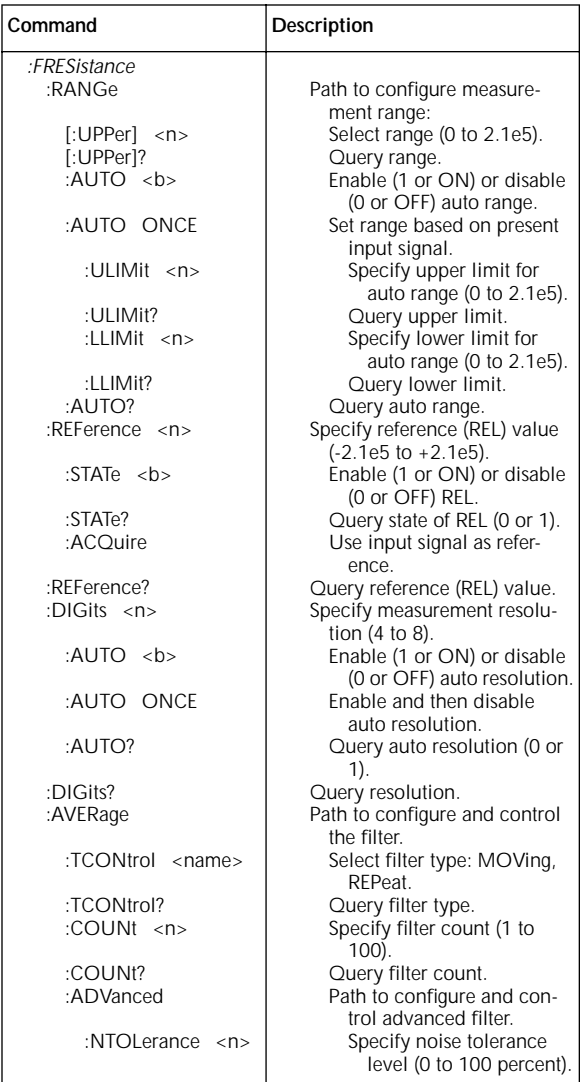

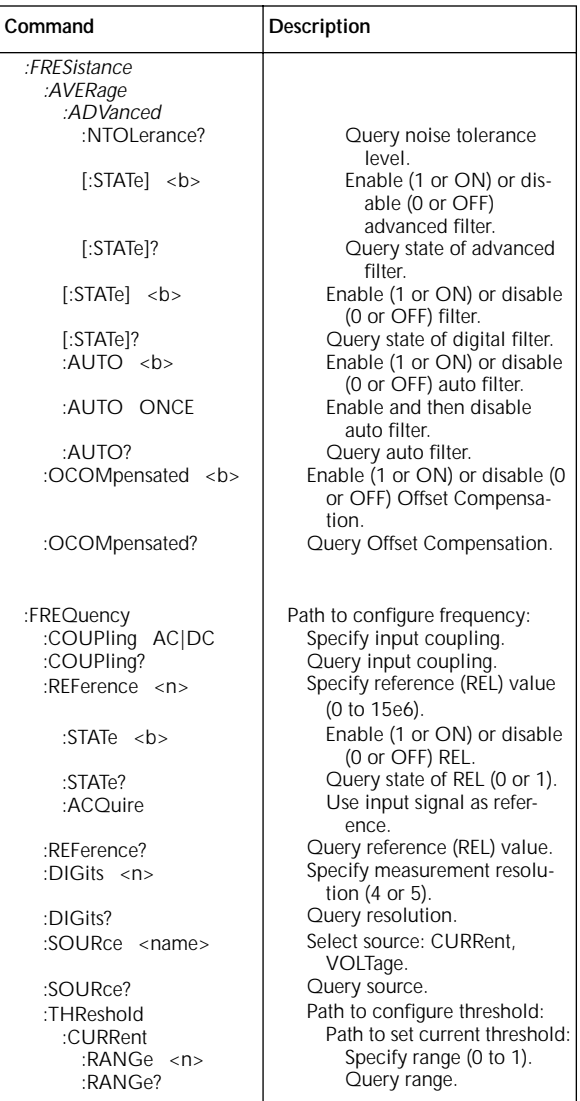

**[Table 29. Sense command summary \(cont.\)](#page-1-0)**

| Command                                                                                                    | Description                                                                                                    |
|----------------------------------------------------------------------------------------------------|----------------------------------------------------------------------------------------------------|
| :FREQuency<br>:THReshold<br>:CURRent<br>:LEVel <n><br/>:LEVel?<br/>:VOLTage<br/>:RANGe <n><br/>:RANGe?<br/>:LEVel <n><br/>:LEVel?<br/>:TTL</n></n></n> | Specify threshold level.<br>Query threshold level.<br>Path to set voltage thresh-<br>:blo<br>Specify range (0 to 1000).<br>Query range.<br>Specify threshold level.<br>Query threshold level.<br>Set threshold to TTL level. |
| :TEMPerature                                                                                                    | Path to configure four-wire resis-<br>tance:                                                                                                    |
| :APERture $\langle n \rangle$                                                                                                    | Specify integration rate in sec-<br>onds (166.67e-6 to 200e-3).                                                                                                    |
| :AUTO <b></b>                                                                                                    | Enable (1 or ON) or disable<br>(0 or OFF) auto aperture.                                                                                                    |
| :AUTO ONCE                                                                                                    | Enable and then disable                                                                                                    |
| :AUTO?<br>:APERture?                                                                                                    | auto aperture.<br>Query auto aperture (0 or 1).<br>Query aperture (integration<br>rate).                                                                                                    |
| :NPLCycles<br>$\langle n \rangle$                                                                                                    | Specify integration rate in<br>number of line cycles (0.01<br>to 10).                                                                                                    |
| :AUTO <b></b>                                                                                                    | Enable (1 or ON) or disable<br>(0 or OFF) auto NPLC.                                                                                                    |
| :AUTO ONCE                                                                                                    | Enable and then disable<br>auto NPLC.                                                                                                    |
| :AUTO?                                                                                                    | Query auto line cycle inte-                                                                                                    |
| :NPLCycles?                                                                                                    | gration (0 or 1).<br>Query line cycle integration<br>rate.                                                                                                    |
| :REFerence <n><br/>:STATe <math>5</math></n>                                                                                                    | Specify reference (REL) value.<br>Enable (1 or ON) or disable<br>(0 or OFF) REL.                                                                                                    |
| :STATe?<br>:ACQuire                                                                                                    | Query state of REL (0 or 1).<br>Use input signal as refer-                                                                                                    |
| :REFerence?                                                                                                    | ence.<br>Query reference (REL) value.                                                                                                    |

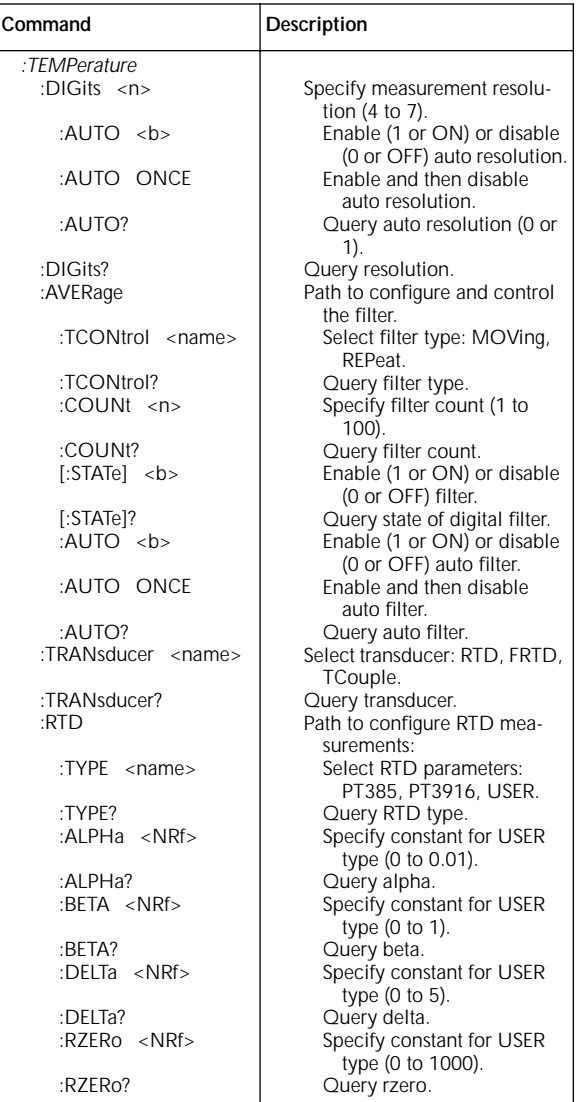

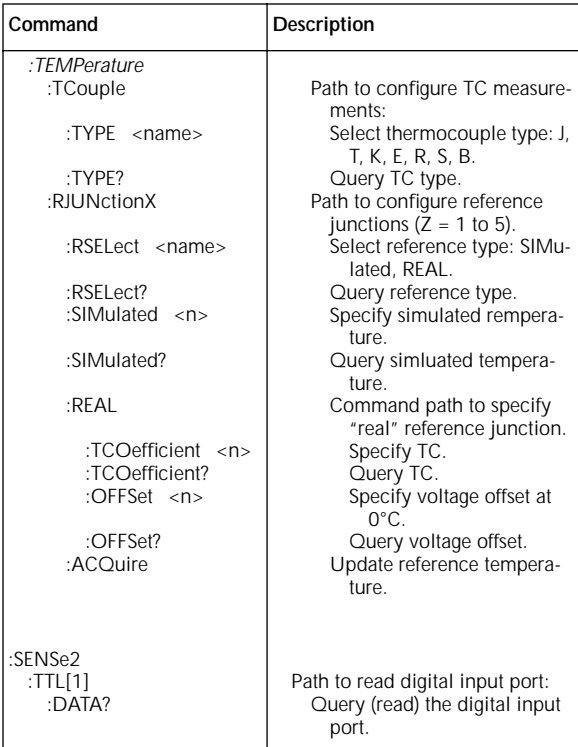

#### **[Table 30. SOURce command summary](#page-1-0)**

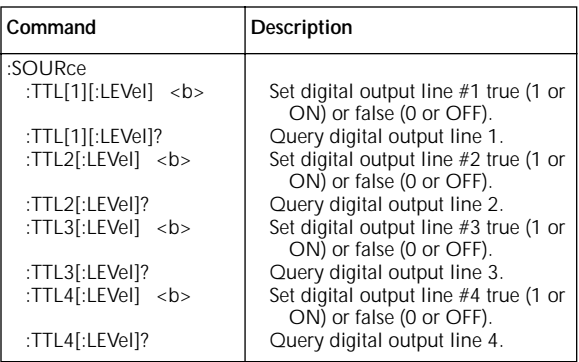

### **Table 31. STATus command summary**

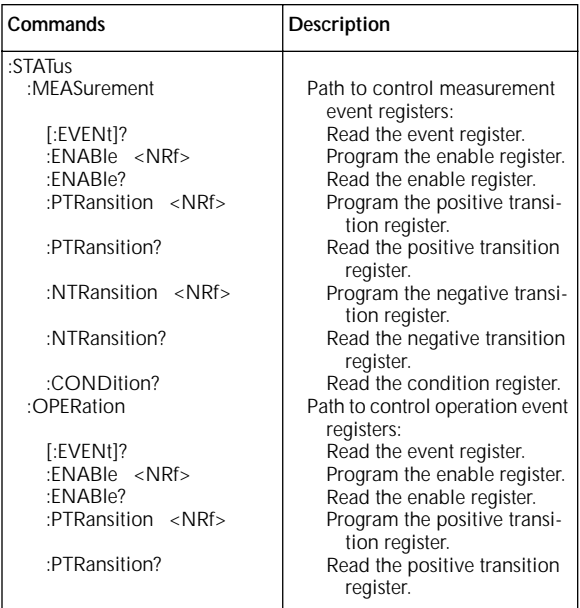

## **[Table 31. STATus command summary \(cont.\)](#page-1-0)**

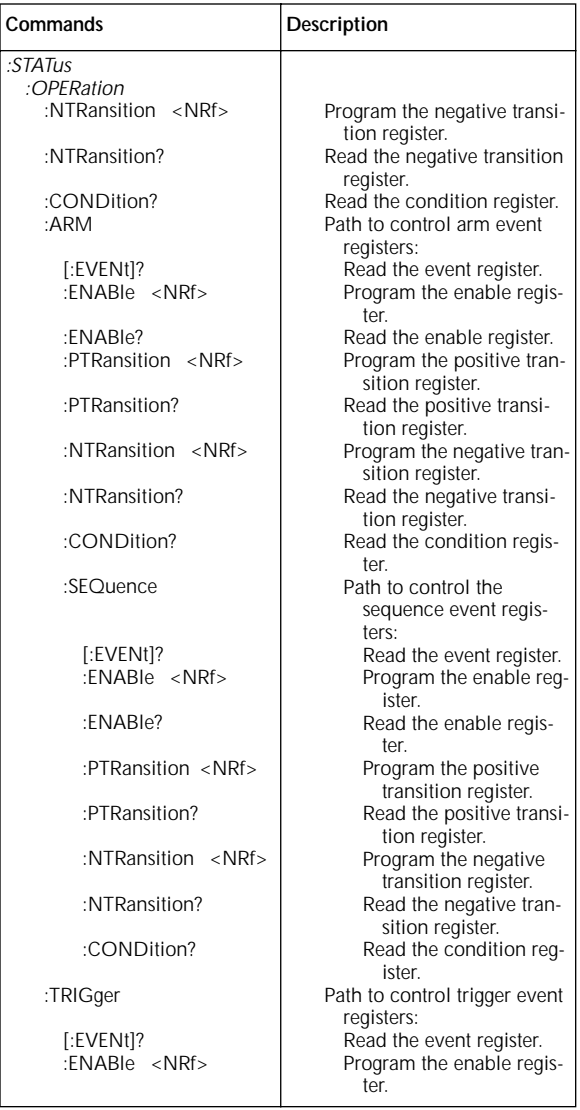

# **[Table 31. STATus command summary \(cont.\)](#page-1-0)**

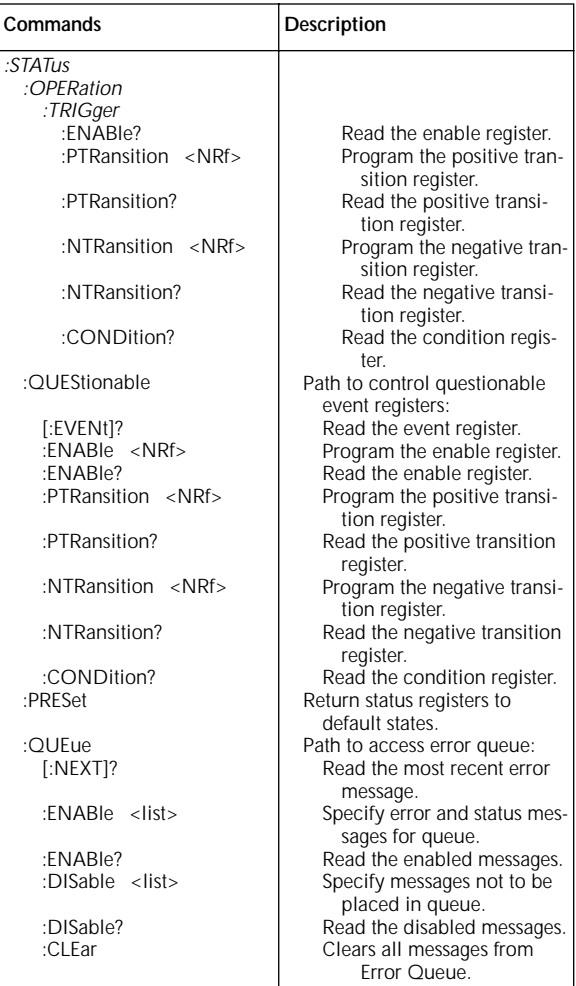

### **[Table 32. SYSTem command summary](#page-1-0)**

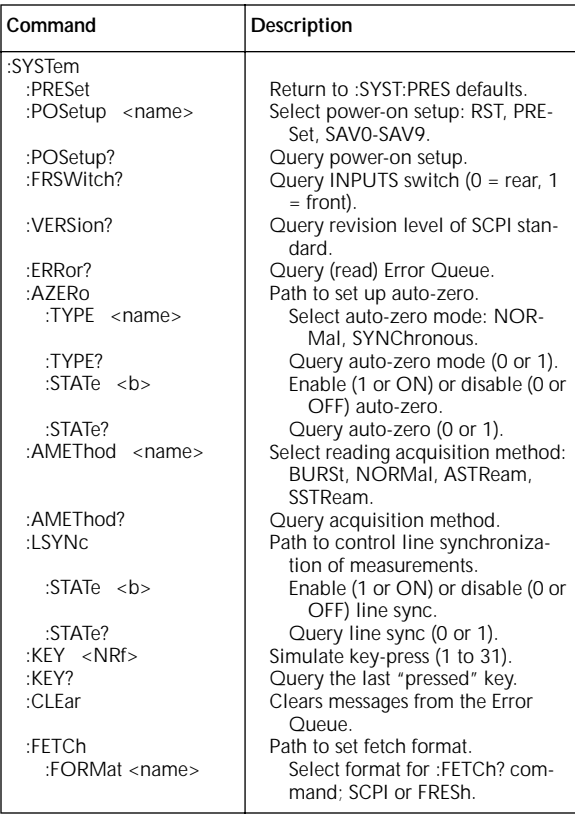

86

# **[Table 33. TRACe command summary](#page-1-0)**

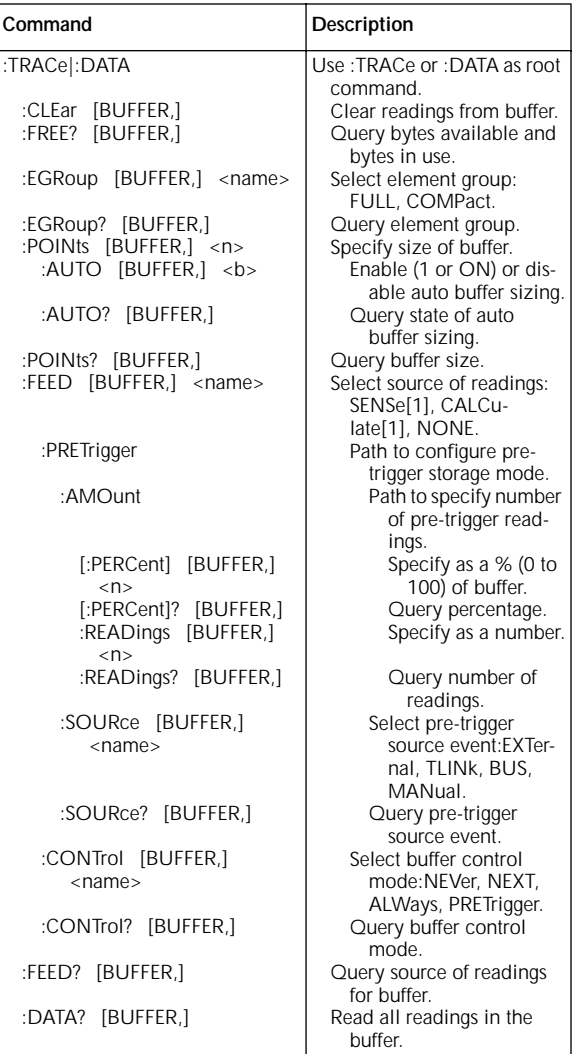

**[Table 34. Trigger command summary](#page-1-0)** 

| Command                                                                                      | Description                                                                                                    |
|----------------------------------------------------------------------------------------------|----------------------------------------------------------------------------------------------------|
| :INITiate<br>[:IMMediate]<br>:CONTinuous <b></b>                                             | Subsystem command path:<br>Initiate one trigger cycle.<br>Enable (1 or ON) or disable (0 or<br>OFF) continuous initiation of                                          |
| :CONTinuous?<br>:ABORt<br>:ARM[:SEQuence[1]]                                                 | trigger system.<br>Query continuous initiation.<br>Reset trigger system.<br>Subsystem command path to con-<br>figure arm layers:                                      |
| $[:\mathsf{LAYer}[1]]$<br>:IMMediate<br>:COUNt <n></n>                                       | Path to program arm layer 1:<br>Loop around control source.<br>Program arm count (1 to<br>99999, or INF).                                                             |
| :COUNt?<br>:SOURce <name></name>                                                             | Query arm count.<br>Select control source: HOLD,<br>IMMediate, MANual, BUS,<br>TLINk, EXTernal.                                                                       |
| :SOURce?<br>:SIGNal<br>:TCONfigure<br>:DIRection <name></name>                               | Query control source.<br>Loop around control source.<br>Path to configure Triggers:<br>Enable (SOUR) or disable<br>(ACC) Bypass: SOURce,                              |
| :DIRection?<br>:ASYNchronous                                                                 | ACCeptor.<br>Query direction.<br>Path to configure asynchro-<br>nous Trigger Link:                                                                                    |
| :ILINe <nrf><br/>:ILINe?<br/>:OLINe <nrf><br/>:OLINe?<br/>:LAYer2<br/>:IMMediate</nrf></nrf> | Select input line (1 to 6).<br>Query input line.<br>Select output line (1 to 6).<br>Query output line.<br>Path to program arm layer 2:<br>Loop around control source. |
| :COUNt <n><br/>:COUNt?<br/>:DELay <n></n></n>                                                | Program scan count (1 to<br>99999 or INF).<br>Query scan count.                                                                                                    |
| :DELay?<br>:SOURce <name></name>                                                             | Program delay (0 to<br>999999.999 sec).<br>Query delay.                                                                                                    |
| :SOURce?<br>: $TIMer < n$                                                                    | Select control source: HOLD,<br>IMMediate. TIMer. MANual.<br>BUS, TLINk, EXTernal.<br>Query control source.<br>Set timer interval (0 to                               |
| :TIMer?<br>:SIGNal                                                                           | 999999.999 sec).<br>Query timer.<br>Loop around control source.                                                                                                    |

**[Table 34. Trigger command summary \(cont.\)](#page-1-0)**

| Command                                 | Description                                                   |
|-----------------------------------------|---------------------------------------------------------------|
| :ARM[:SEQuence[1]]                      |                                                               |
| :LAYer2                                 |                                                               |
| :TCONfigure<br>:DIRection <name></name> | Path to configure Triggers:<br>Enable (SOUR) or disable       |
|                                         | (ACC) Bypass: SOURce,                                         |
|                                         | ACCeptor.                                                     |
| :DIRection?                             | Query direction.                                              |
| :ASYNchronous                           | Path to configure asynchro-                                   |
|                                         | nous Trigger Link:                                            |
| :ILINe <nrf></nrf>                      | Select input line (1 to 6).                                   |
| :ILINe?                                 | Query input line.                                             |
| :OLINe <nrf></nrf>                      | Select output line (1 to 6).                                  |
| :OLINe?<br>:TRIGger[:SEQuence[1]]       | Query output line.                                            |
| :IMMediate                              | Path to program trigger layer:<br>Loop around control source. |
| :COUNt <n></n>                          | Program measure count (1 to                                   |
|                                         | 99999, or INF).                                               |
| :COUNt?                                 | Query measure count.                                          |
| :DELay <n></n>                          | Program delay (0 to 999999.999                                |
|                                         | sec).                                                         |
| :DELay?<br>:SOURce <name></name>        | Query delay.<br>Select control source: HOLD,                  |
|                                         | IMMediate, TIMer, MANual,                                     |
|                                         | BUS, TLINk, EXTernal.                                         |
| :SOURce?                                | Query control source.                                         |
| : $TIMer < n$                           | Set timer interval (0 to                                      |
|                                         | 999999.999 sec).                                              |
| :TIMer?                                 | Request the programmed timer                                  |
| :SIGNal                                 | interval.                                                     |
| :TCONfigure                             | Loop around control source.<br>Path to configure Triggers:    |
| :PROTocol <name></name>                 | Select protocol: ASYNchro-                                    |
|                                         | nous, SSYNchronous.                                           |
| :PROTocol?                              | Query protocol.                                               |
| :DIRection <name></name>                | Enable (SOUR) or disable                                      |
|                                         | (ACC) Bypass: SOURce,                                         |
| :DIRection?                             | ACCeptor.                                                     |
| :ASYNchronous                           | Query direction.<br>Path to configure asynchro-               |
|                                         | nous Trigger Link:                                            |
| :ILINe <nrf></nrf>                      | Select input line (1 to 6).                                   |
| :ILINe?                                 | Query input line.                                             |
| :OLINe <nrf></nrf>                      | Select output line (1 to 6).                                  |
| :OLINe?                                 | Query output line.                                            |

**[Table 34. Trigger command summary \(cont.\)](#page-1-0)**

| <b>Command</b>                               | Description                                           |
|----------------------------------------------|-------------------------------------------------------|
| TRIGger[:SEQuence[1]]<br>:TCONfigure         |                                                       |
| :SSYNchronous                                | Path to configure semi-syn-<br>chronous Trigger Link: |
| :LINE <nrf><br/><math>\cdot</math>INF?</nrf> | Select trigger line (1 to 6).<br>Query trigger line.  |

#### **Table 35. UNIT command summary**

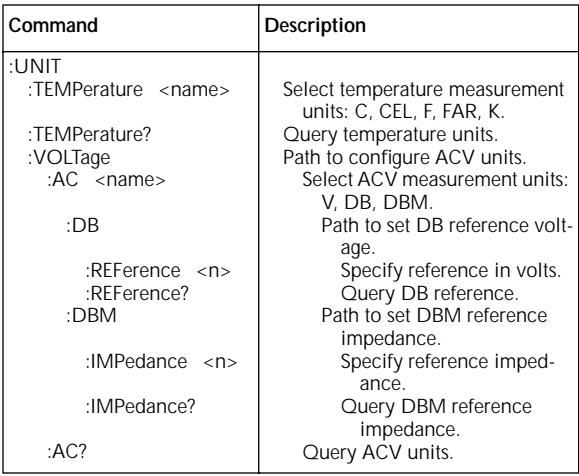

北京市西三旗东黄平路19号龙旗广场4号楼 (E座) 906室 邮编: 100096 电话: 010-62176775 62178811 62176785 传真: 010-62176619<br>企业QQ: 800057747 维修QQ: 508005118 邮箱: market@oitek.com.cm 企业官网: www.hyxyyq.com

购线网: www.gooxian.net 量线数值公众号:海洋仪器

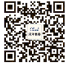

扫描二维码关注我们